#### **PROGRAMAÇÃO I**

### **A LINGUAGEM DE PROGRAMAÇÃO JAVA I**

Prof. Dr. Daniel Caetano

2017 - 1

### Objetivos

- Conhecer os tipos de dados, constantes e como declarar variáveis
- Conhecer os operadores e expressões
- Conhecer e aplicar estruturas condicionais if e if~else

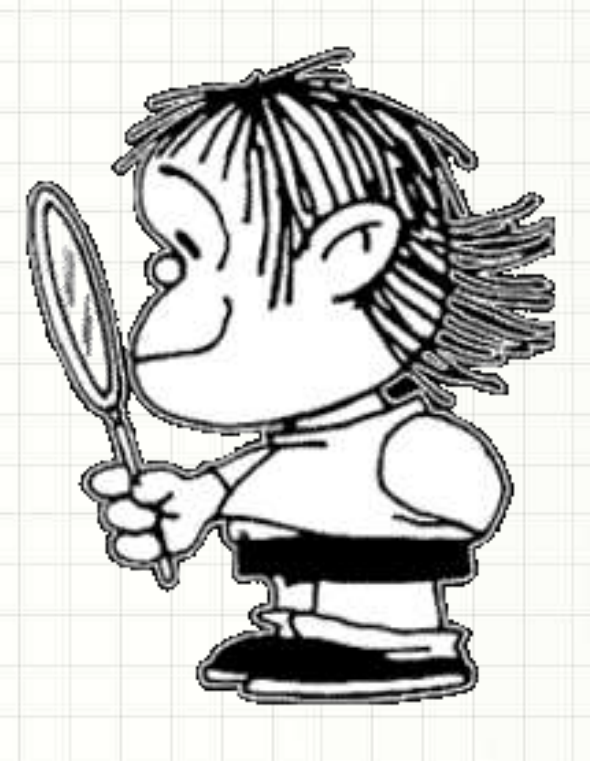

### Material de Estudo

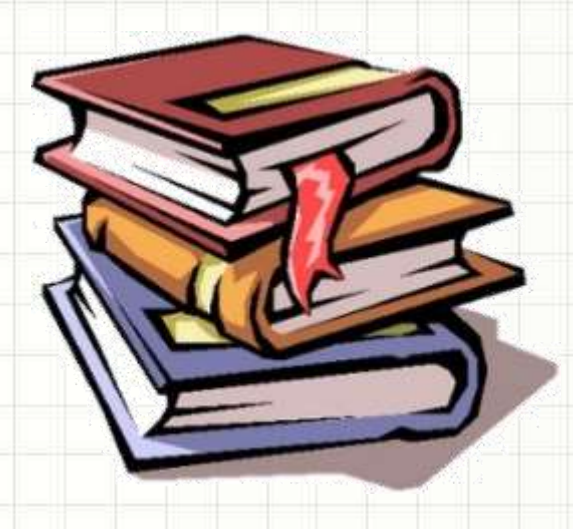

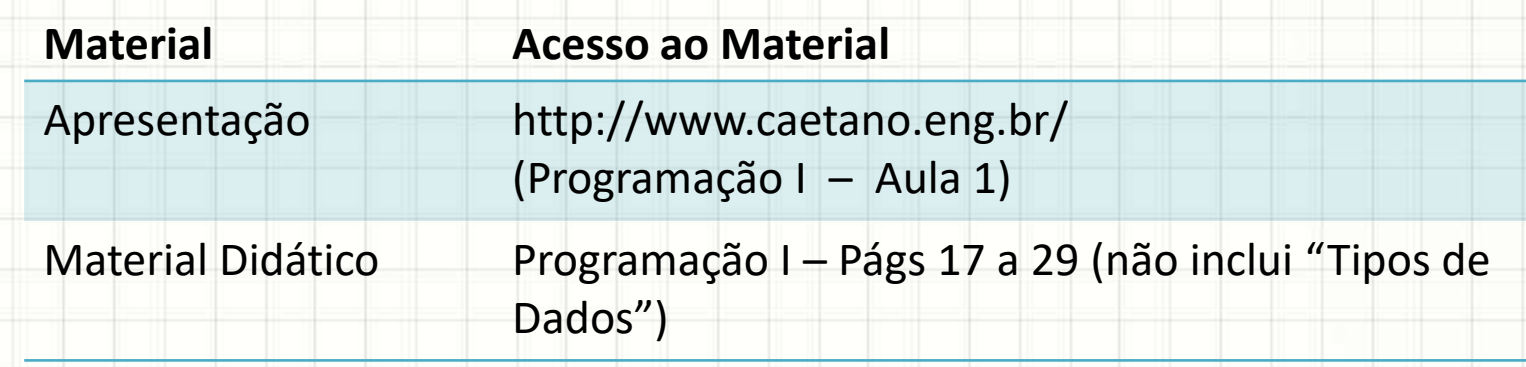

# **ANTES DE MAIS NADA...**

٠

 $\overline{\phantom{a}}$ 

#### Para quem faltou...

**Professor Informações de Contato**

Daniel Caetano [prof@caetano.eng.br](mailto:prof@caetano.eng.br)

#### • Datas/critérios, apresent., exercícios, bibliog...

http://www.caetano.eng.br/

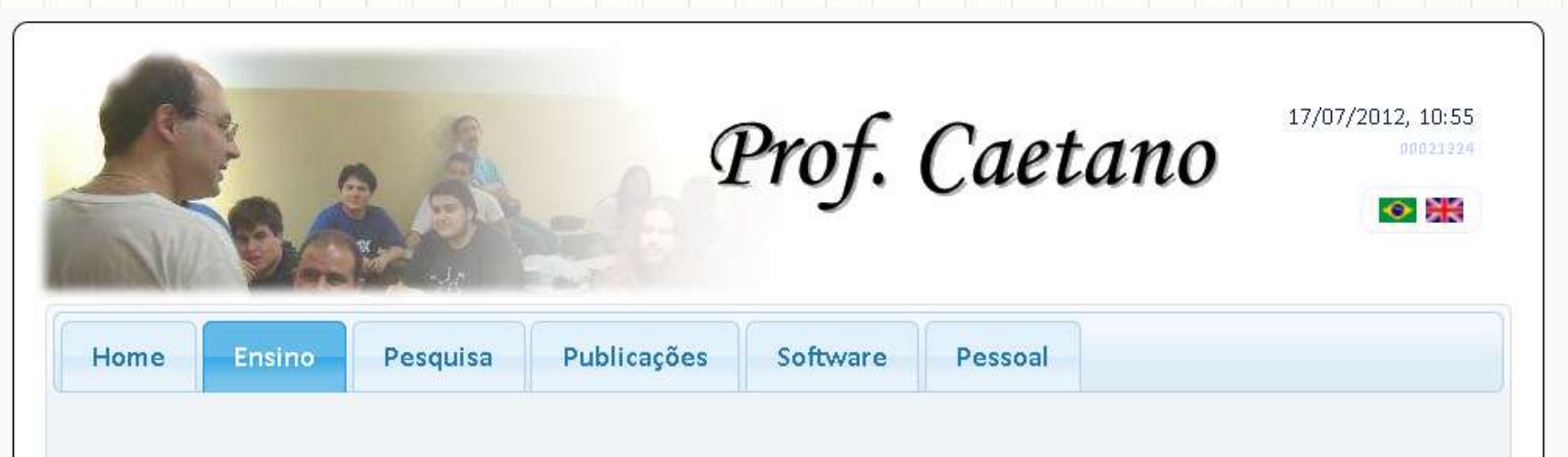

Nesta seção você encontra acesso ao material didático desenvolvido pelo Prof. Caetano para os cursos já ministrados. O material está dividido por períodos, visto que boa parte do material não está atualizado.

# **O QUE JÁ VIMOS SOBRE JAVA**

ر

 $\overline{\phantom{0}}$ 

#### Como Funciona o Java ?

#### • Linguagem Java

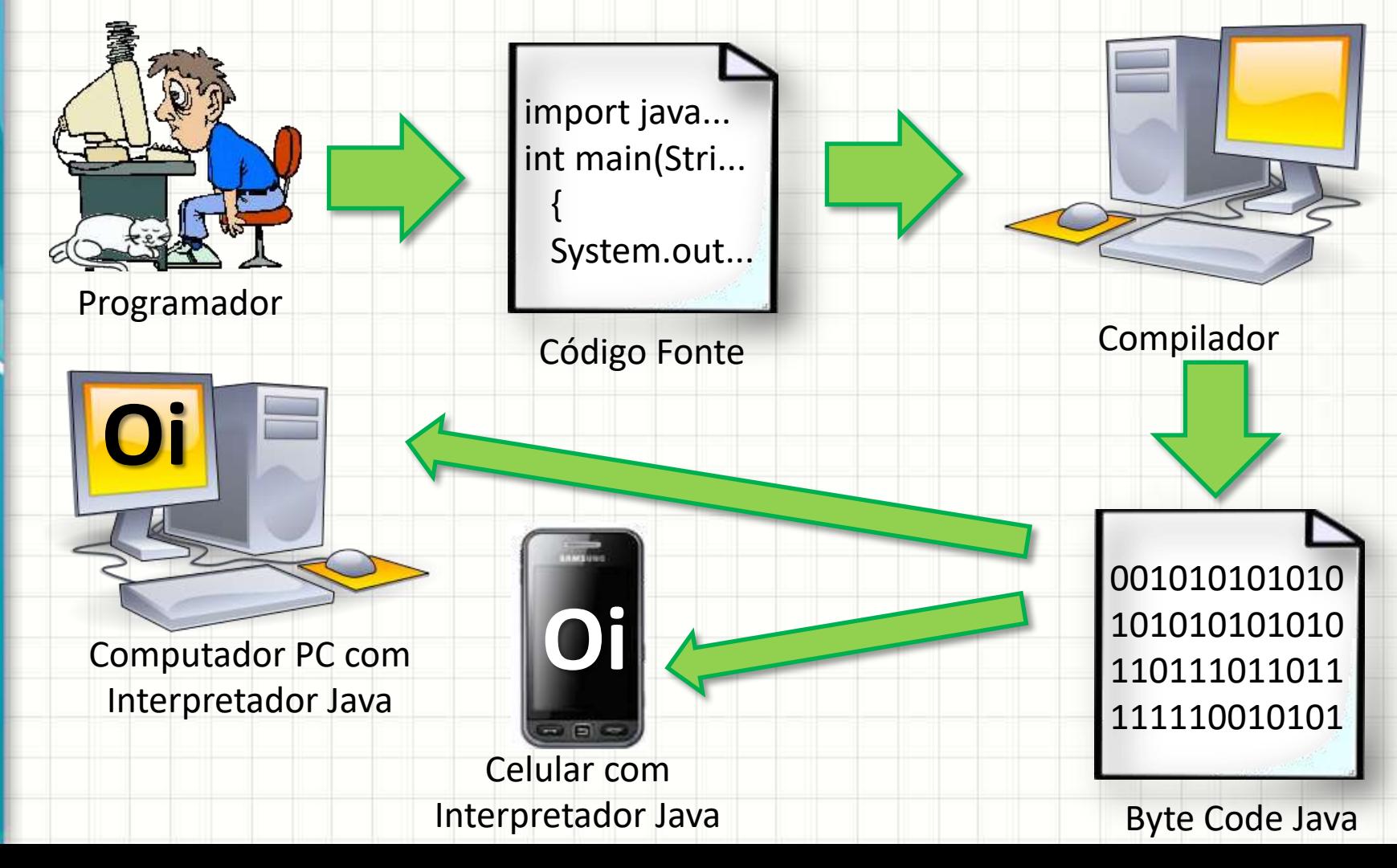

#### Nomenclatura do Java

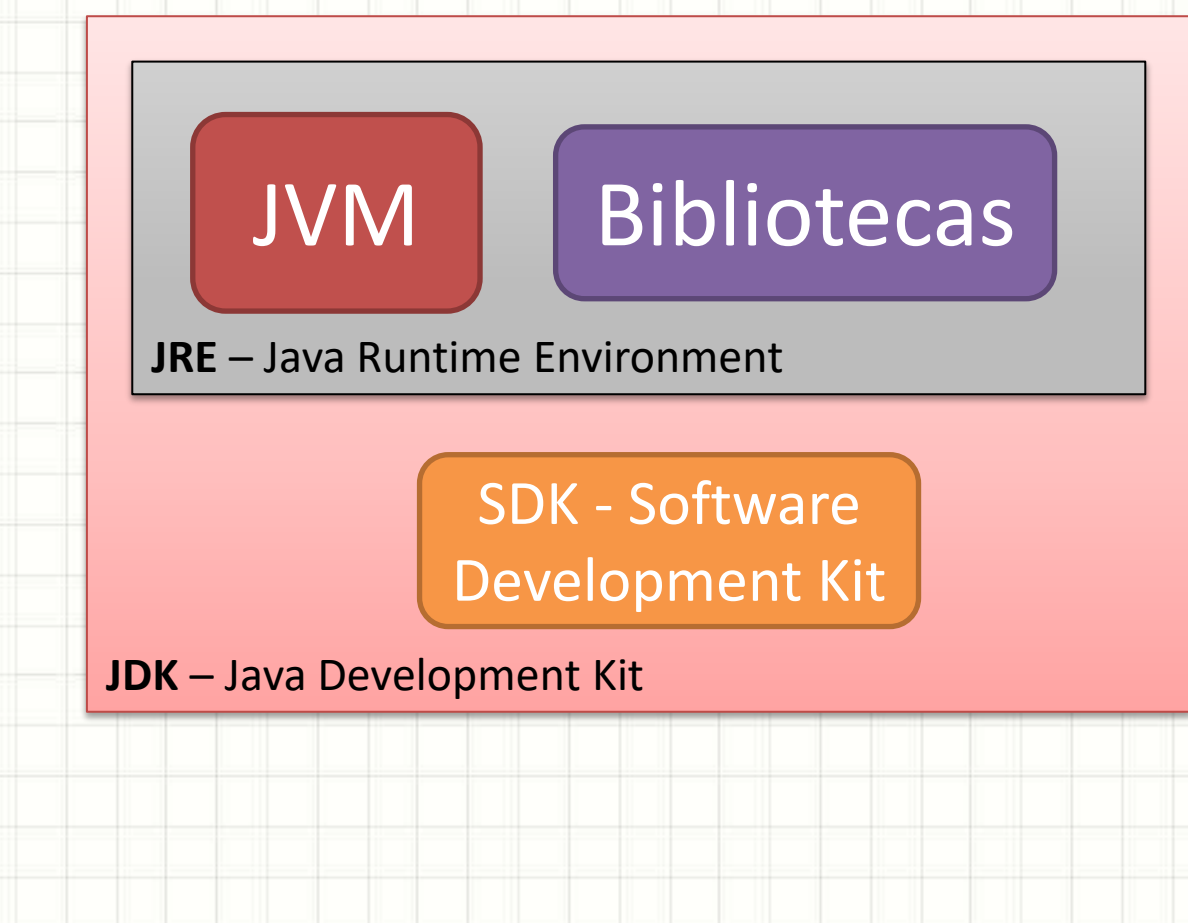

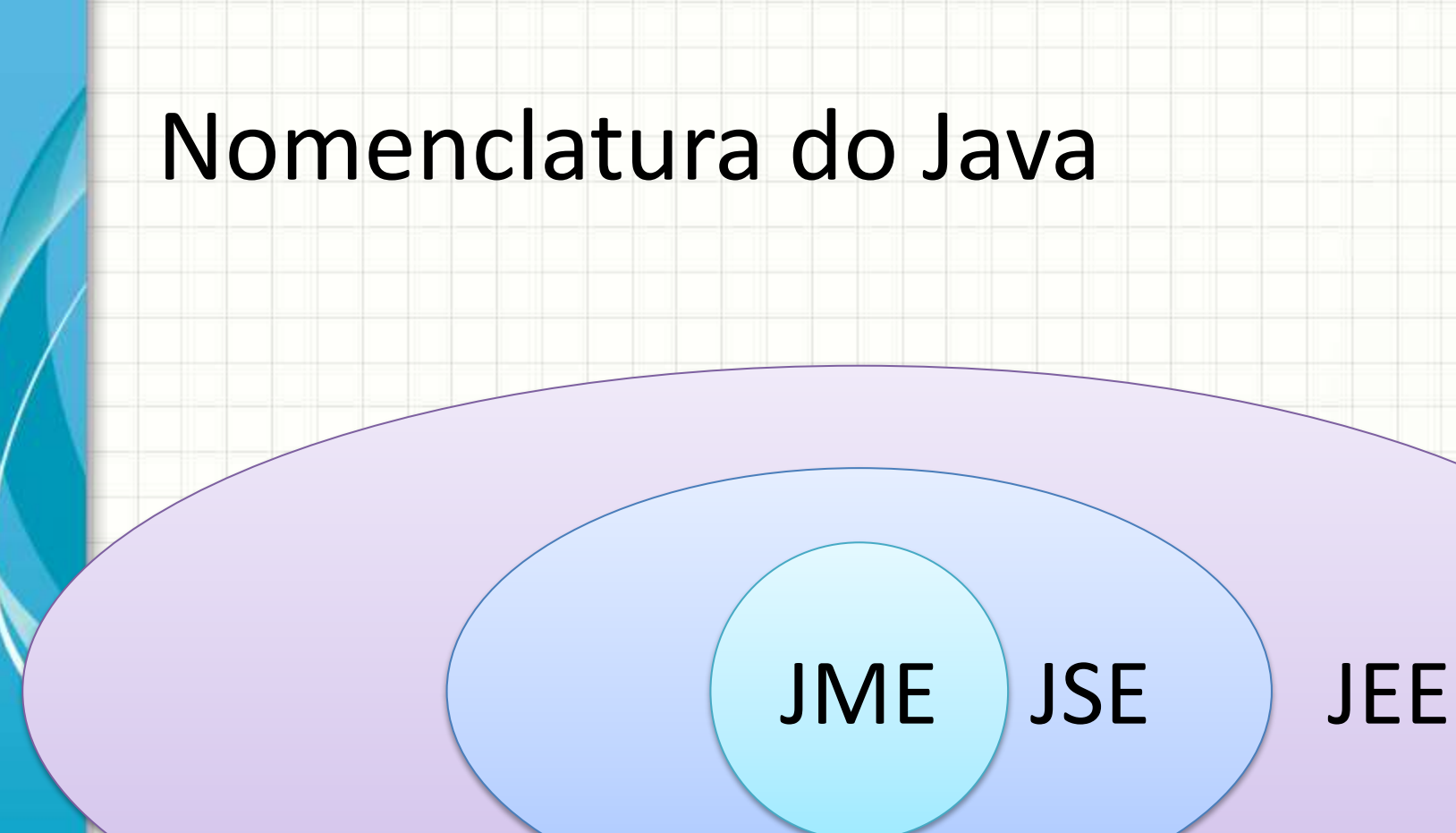

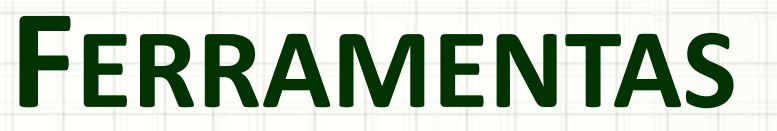

٠

 $\overline{\phantom{a}}$ 

#### Ferramentas Necessárias

#### • Java Development Kit

– Site da Oracle (Link direto no site do prof.)

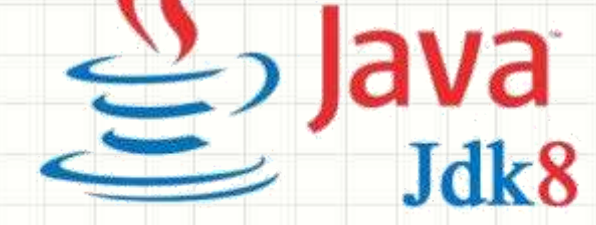

• NetBeans IDE

– Site do NetBeans (Link direto no site do prof.)

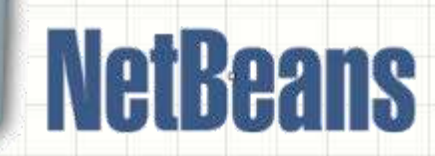

# **PRIMEIRO PROGRAMA**

٠

 $\overline{\phantom{a}}$ 

### Java é "evolução" de C/C++

- O quê: Java para programação desktop
- Por quê: facilita desenvolvimento
- Como: quem sabe C, aprende Java básico facilmente
- Os elementos do Java serão apresentados aos poucos

#### Estrutura do Código

#### • **Programa em C/C++** • **Programa em Java**

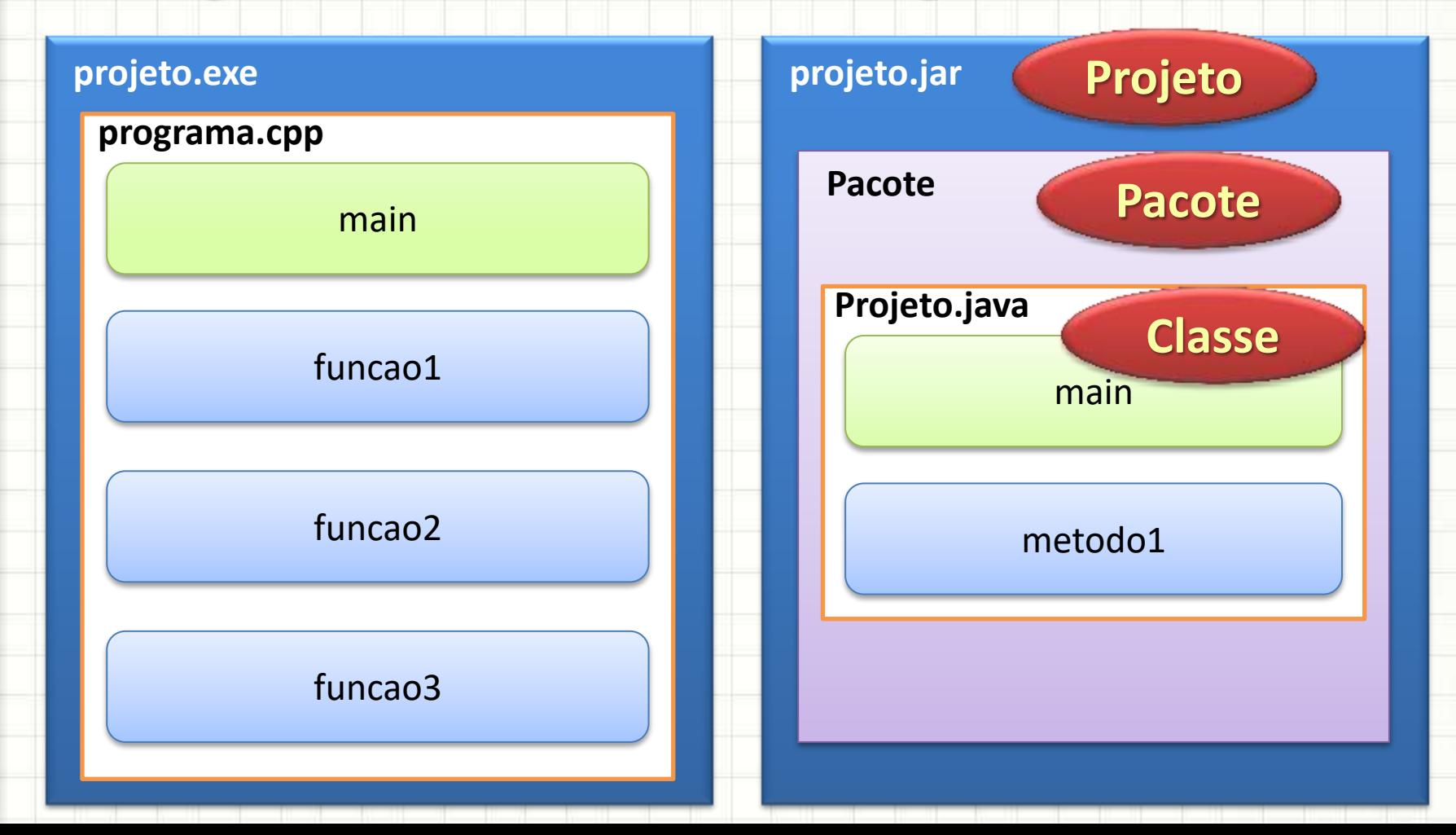

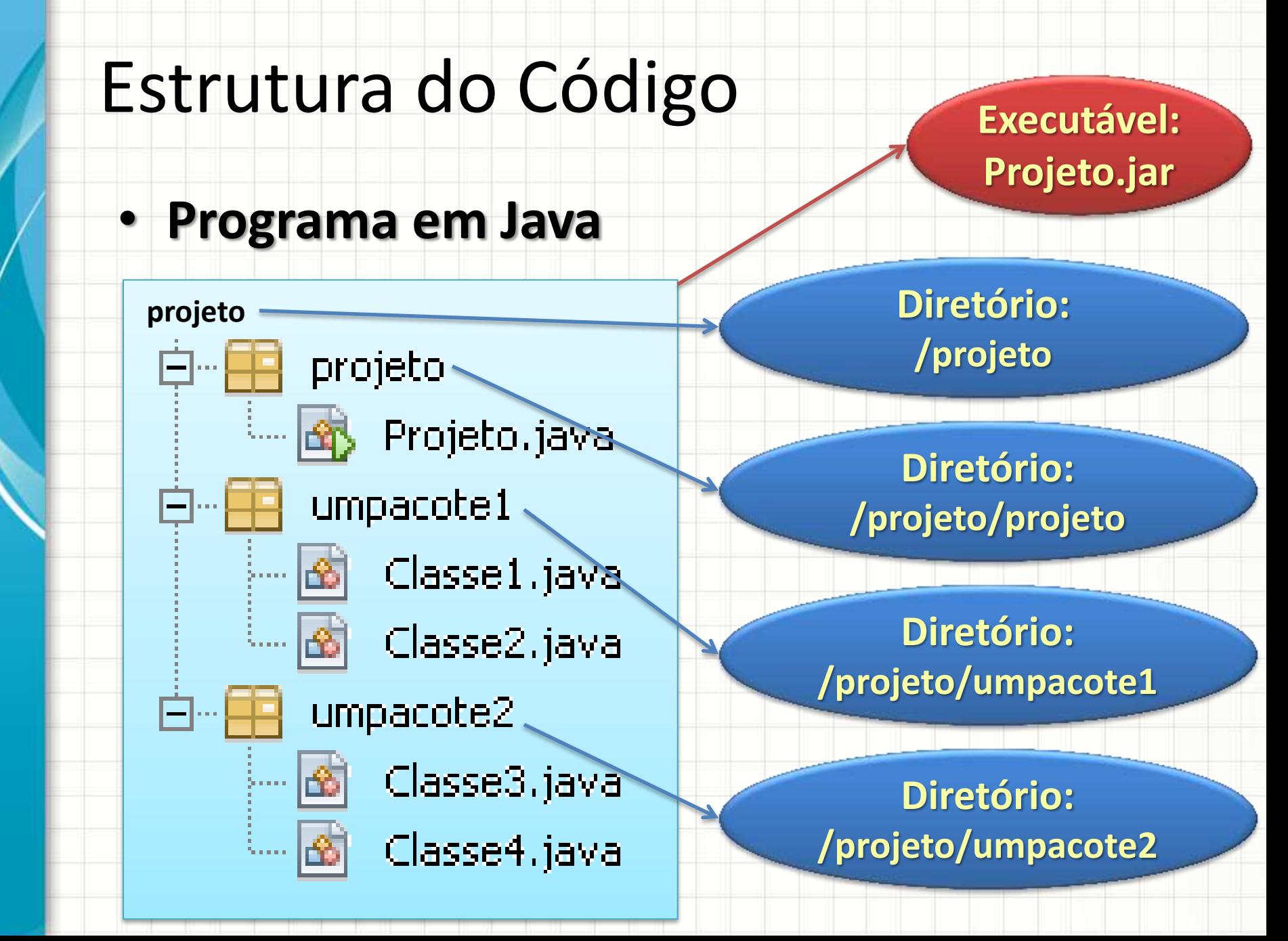

#### Estrutura de um Código Java

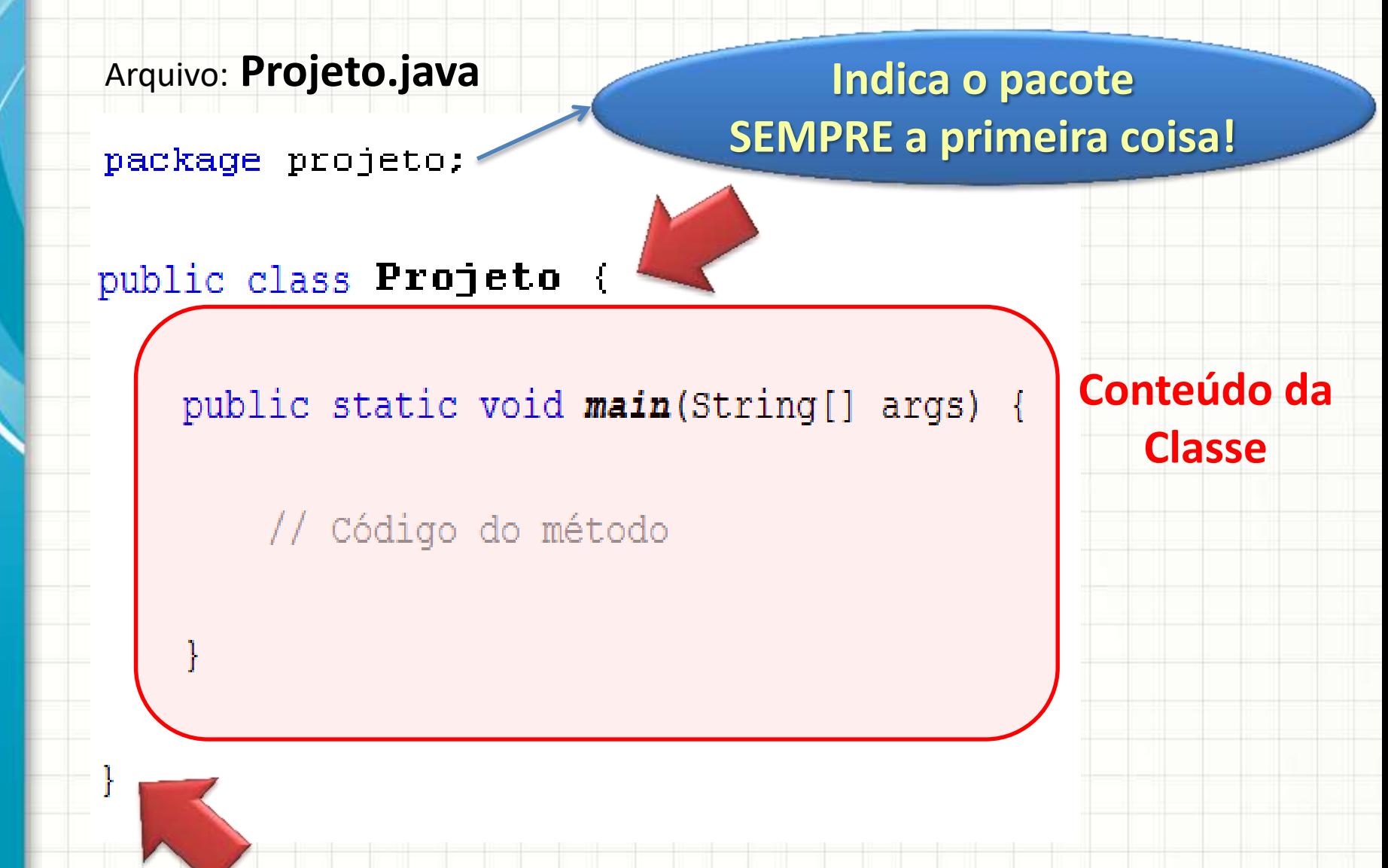

#### Estrutura de um Código Java

Arquivo: **Projeto.java**

package projeto:

```
public class Projeto {
```
public static void main (String [] args)

**Conteúdo do** 

**Método**

// Código do método

#### Estrutura de um Código Java

Arquivo: **Projeto.java**

package projeto;

public class Projeto

**Todo programa do NetBeans tem uma classe principal, de mesmo nome que o Projeto)**

public static void main (String [] args) {

// Código do método

**...e, assim como em C, todo programa Java terá um método main...**

#### Por que temos "classes"?

- Posteriormente elas serão estudadas a fundo
- Basicamente: classe é um pequeno programa
- Um subsistema (pacote) contém vários pequenos programas (classes)
- Um sistema (projeto) contém vários subsistemas (pacotes)
- Analogia?

#### Analogia da Estruturação Java

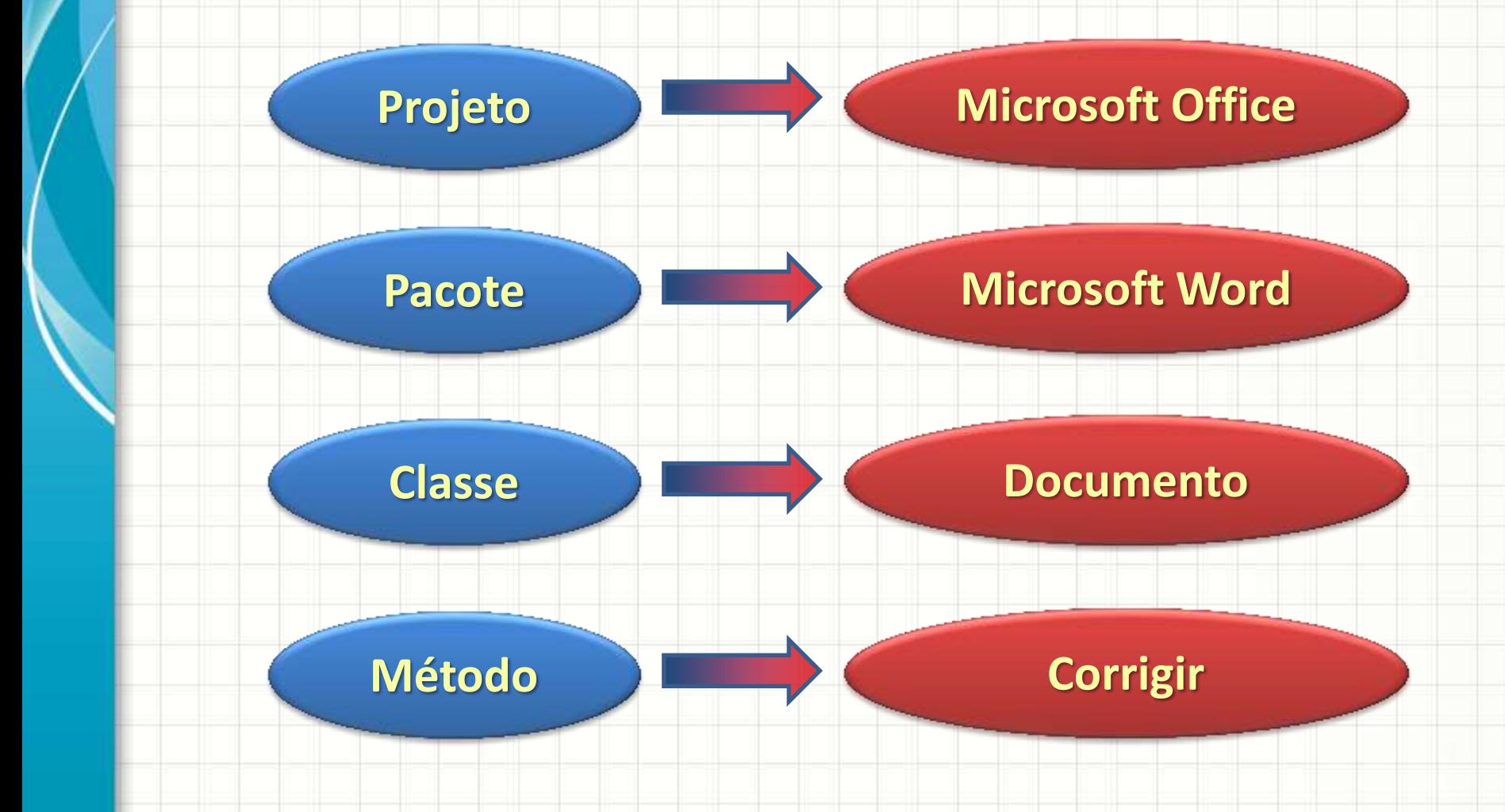

#### O que significa...

- ...a classe ser um pequeno programa?
- Significa que nosso software, em Java, normalmente é composto por vários programas
- Significa que um programa pode pedir para outro fazer algo
- Ou seja: uma classe pode solicitar a outra que execute uma de seus métodos (funções)

#### E se eu não quiser?

- E se eu desejar criar um método que outras classes não possam executar?
- Na verdade, para que esse método possa ser executado por outras classes, ele deve ser

**público**... Observe!

package projeto;

public class Projeto {

public static void main (String [] args) {

Código do método

#### E se eu não quiser?

- Para impedir que um método possa ser executado por outra classe, basta declará-lo como **private** .
- Para impedir que um método possa ser acessado por classes de outro pacote, basta declará-lo como **protected**.
- **NOTA: Nessa primeira parte do curso, só trabalharemos com classes e métodos public.**

#### Impressão de Dados em Java

- Impressão em C/C++
	- cout << "texto";
	- cout << var;
	- cout << "texto" << var;
	- cout << "texto" < k endl;
- Em java
	- System.out.print("texto");
	- System.out.print(var);
	- System.out.print("texto" + var);
	- System.out.prir(tln(')texto");

#### Imprimindo em Java

• Impressão em C/C++

printf("texto");

printf("texto %d\n", var);

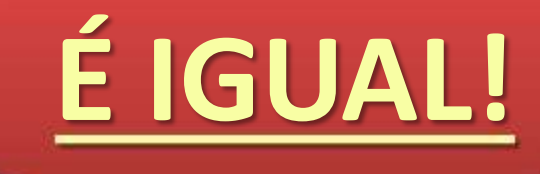

• Em java

System.out.printf("texto");

System.out.printf("texto %d\n", var);

#### Primeiro Programa Java

**UmPrograma.java**

package umprograma;

class UmPrograma {

public static void main(String[] args) {

System.out.println("Olá, mundo!");

**Reforçando**

}

}

**System.out** → "componente" que representa a saída do sistema **println** → método que "imprime" um texto

#### Imprimindo em Java

- Muito chato ter que digitar...
	- System.out.println(" ");
	- ... Toda hora ??????????

# **SIM!!!!**

- Então... não digite!  $\odot$
- Como veremos no NetBeans, basta digitar **sout** e apertar a tecla **TAB** em seguida.

#### Primeiro Programa Java

• Compilar o programa java

Javac UmPrograma.java

- "Executável": *UmPrograma.class*
- Executar um programa java

Java UmPrograma

• Chato? Como veremos, no NetBeans é só apertar um botão!

### **TIPOS DE DADOS, VARIÁVEIS E COMENTÁRIOS**

٠

#### Declarando Variáveis em Java

- Muito parecido com C/C++
	- Linguagem **fortemente tipada**

tipoDeVariavel nomeDaVariavel;

**Resultado?** 

• Exemplo: int idade;

```
OutroPrograma.java
```
}

}

```
package outroprograma;
```

```
class OutroPrograma {
      public static void main(String[] args) {
```

```
int idade;
idade = 18;
System.out.prinln( idade );
```
#### Declarando Variáveis em Java

• Outro exemplo:

**OutroPrograma.java**

}

}

```
package outroprograma;
```

```
class OutroPrograma {
      public static void main(String[] args) {
```
**Resultado?** 

```
int idade;
int outraIdade;
```

```
idade = 18;
outraIdade = 20;
```

```
idade = outraIdade;
System.out.prinln( idade );
```
#### Tipos de Dados em Java

#### • Muito parecido com C/C++

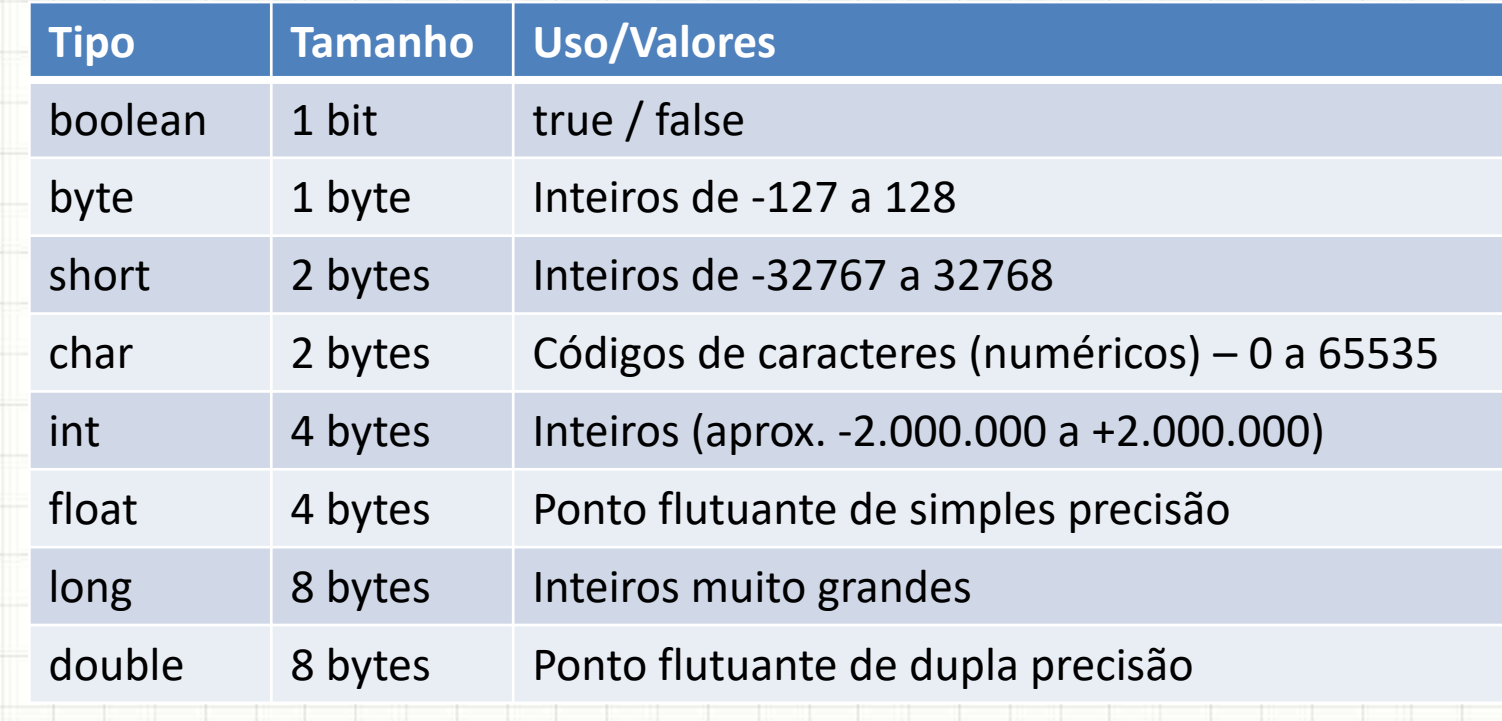

### Atribuição de Valores a Variáveis

```
boolean resultado = true;
char cMaiusculo = (C');
byte b = 100;
short s = 10000;
int i = 100000;long 1 = 100Lfloat f = 123.4fdouble d = 123.4
```

```
int decimal = 26;
int hexadecimal = 0x1a;
int octal = 032;
int binario = 0b11010;
```
#### Constantes em Java

- Variável = Varia
	- Constante = Não varia
		- **final** tipoDeDado valorPermanente;
- Exemplo: final float PI = 3.14159265f;

```
OutroPrograma.java
```
}

}

```
package outroprograma;
```

```
class OutroPrograma {
      public static void main(String[] args) {
```
**final float PI = 3.14159265f;** System.out.prinln( **PI** );

**Resultado?** 

### Comentários em Java

# **É IGUAL!**

- Muito parecido com C/C++
- Linha simples:
	- **//** Este é um comentário de uma linha
- Múltiplas linhas:
	- **/\*** Este é um comentário de
		- Múltiplas linhas **\*/**
- Ou ainda...
	- **/\*\*** Este é um comentário de
		- Múltiplas linhas **\*/**

# **OPERADORES E EXPRESSÕES**

٠

٠
#### Operadores em Java

#### • Operadores Aritméticos

#### • Expressões mais complexas: usar parênteses

 $+$  +  $*$   $/$   $/$   $\%$ 

double  $x = (32-2)/(2*10-(4+1));$ 

/\* Ordem de Execução: I. (32-2) = 30 II. (4+1) = 5 III. (2\*10) = 20

 $(III-II)$  $(I/IV)$ 

#### Operadores em Java

#### • Operadores Relacionais

#### • Operadores Lógicos

Ou Ou Exclusivo E Não

|| ^ && !

== != > < <= >=

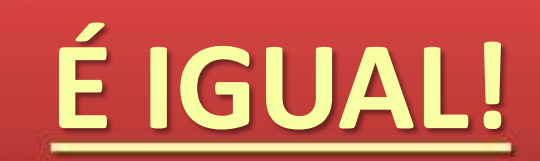

# **ESTRUTURAS CONDICIONAIS**

٠

٠

### Estruturas de Decisão

• if ~ else: igual em C/C++

```
package projeto;
public class Projeto {
    public static void main (String [] args) {
        int x;
        x = 5;if (x < 10) {
            System.out.println("X é menor que 10");
        \} else {
            System.out.println("X é maior ou igual a 10");
        ļ
    ł
```
É IGUAL!

### Formas Diferentes

```
if (nota >= 6.0) {
       System.out.println("Aprovado");
}
else {
       System.out.println("Reprovado");
}
System.out.println( nota >= 6.0 ? "Aprovado" : "Reprovado");
```
#### Aninhamento de Decisões

```
if (nota >= 9.0) {
      System.out.println("Excelente!");
}
else {
       if (nota >= 8.0) {
             System.out.println("Parabéns!");
       }
      else {
             if (nota >= 6.0) {
                    System.out.println("Muito bom!");
              }
             else {
                    System.out.println("Reprovado!");
              }
       }
}
```
# **INICIANDO COM O** NETBEANS-**APENAS OBSERVE!**

۔

۔

#### • Clique no ícone de "novo projeto"

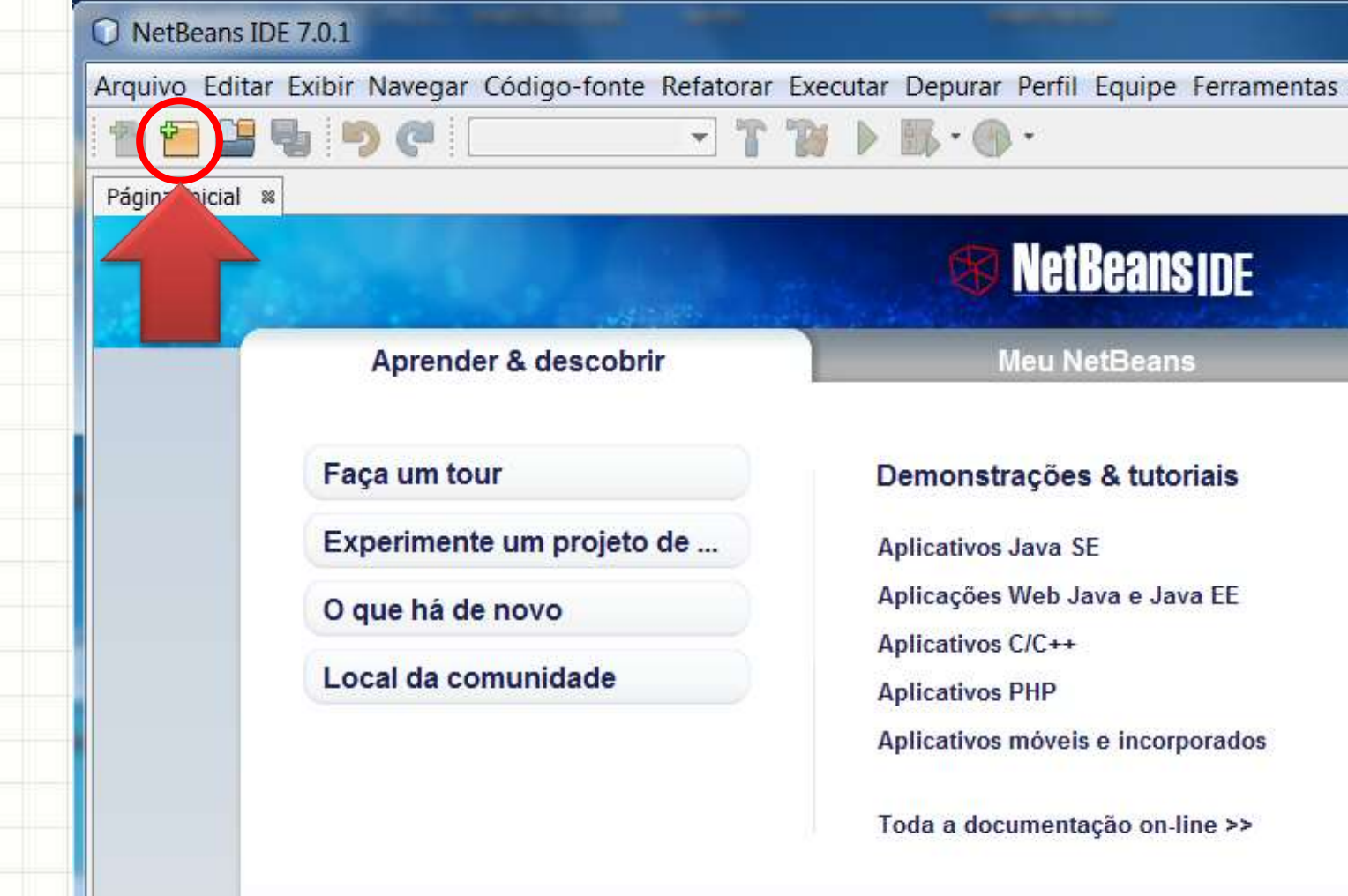

Ja

#### • Escolha o tipo: **Java** e **Aplicativo Java**

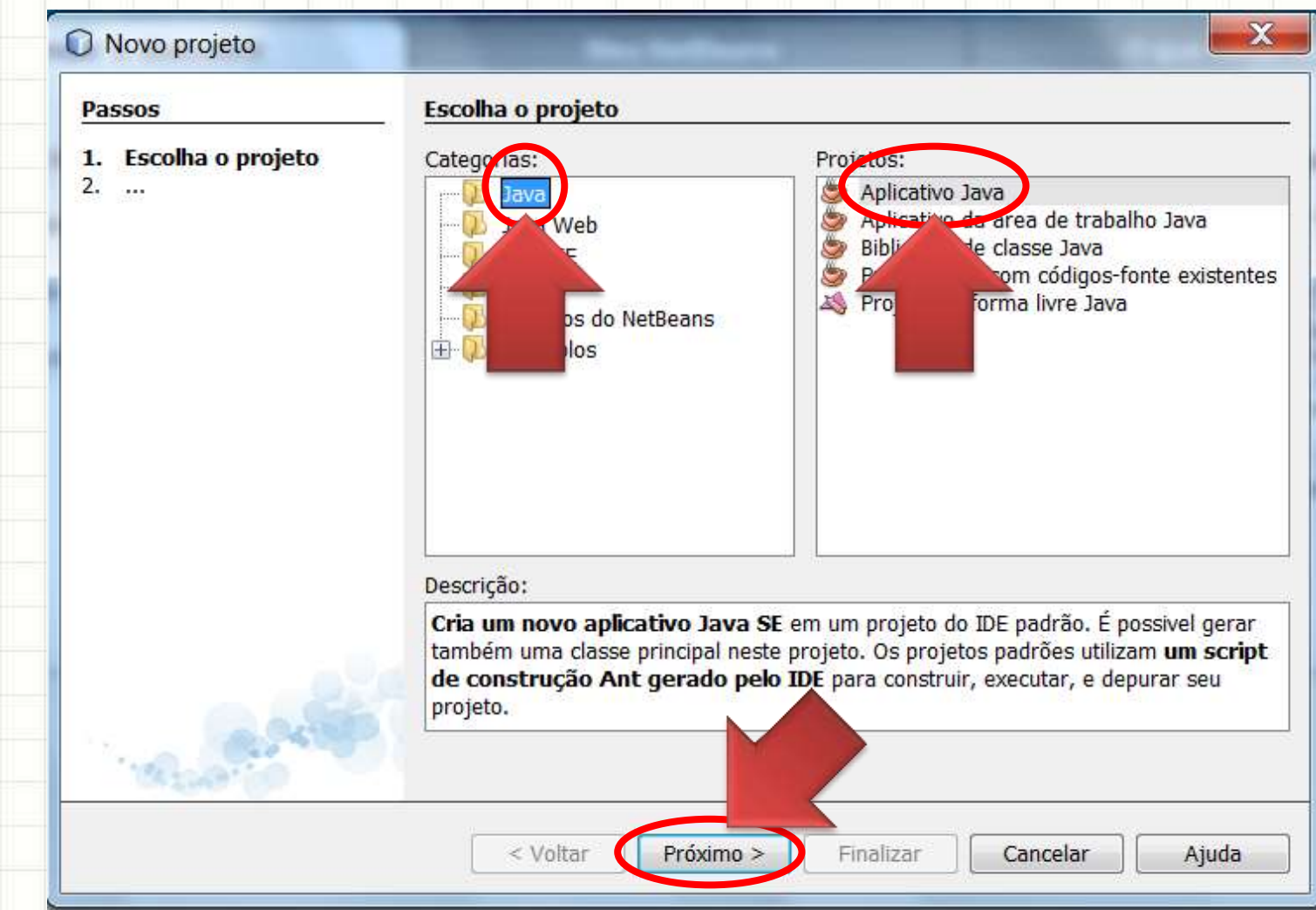

#### • Dê um nome ao seu projeto

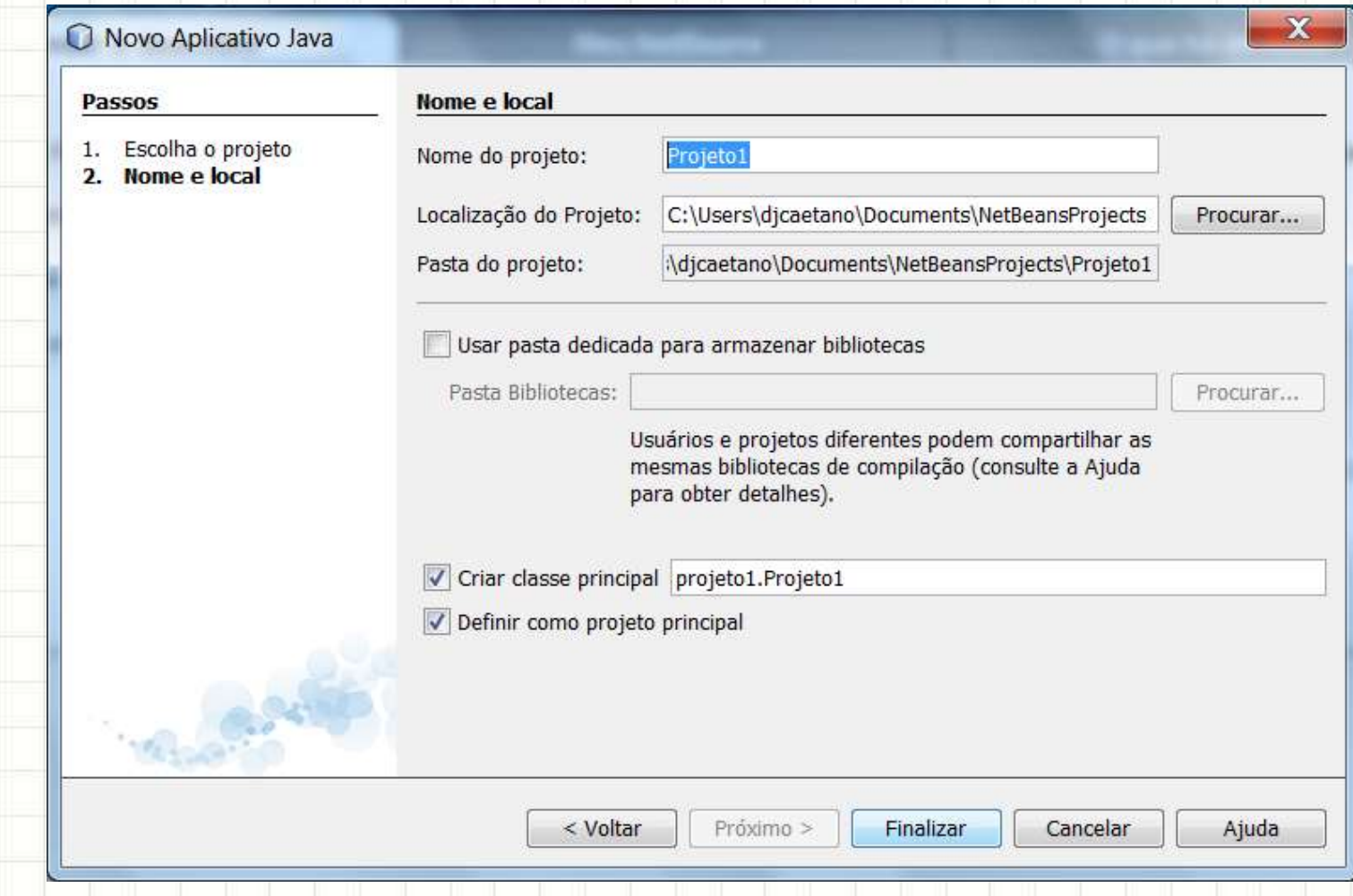

#### • Dê um nome ao seu projeto

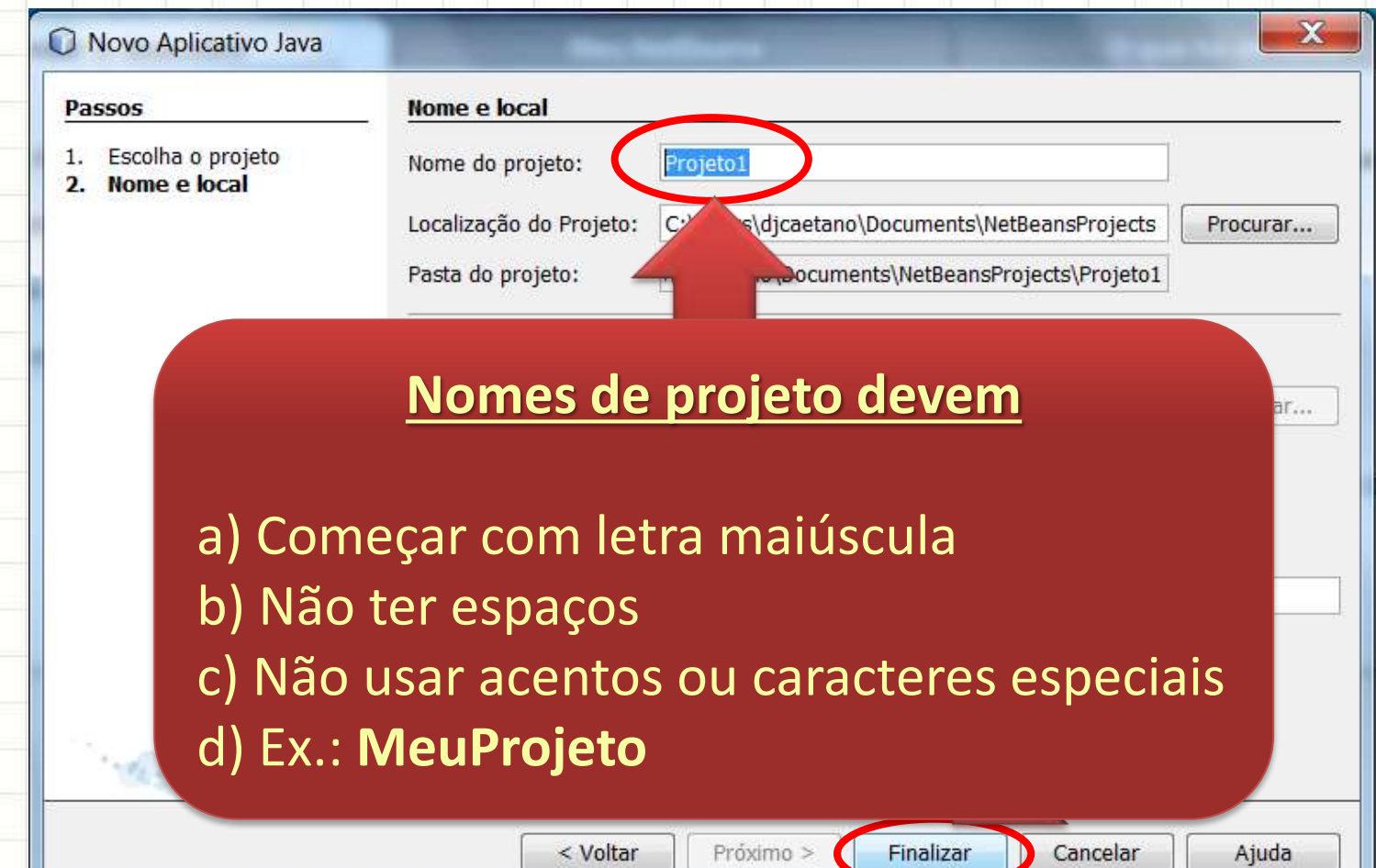

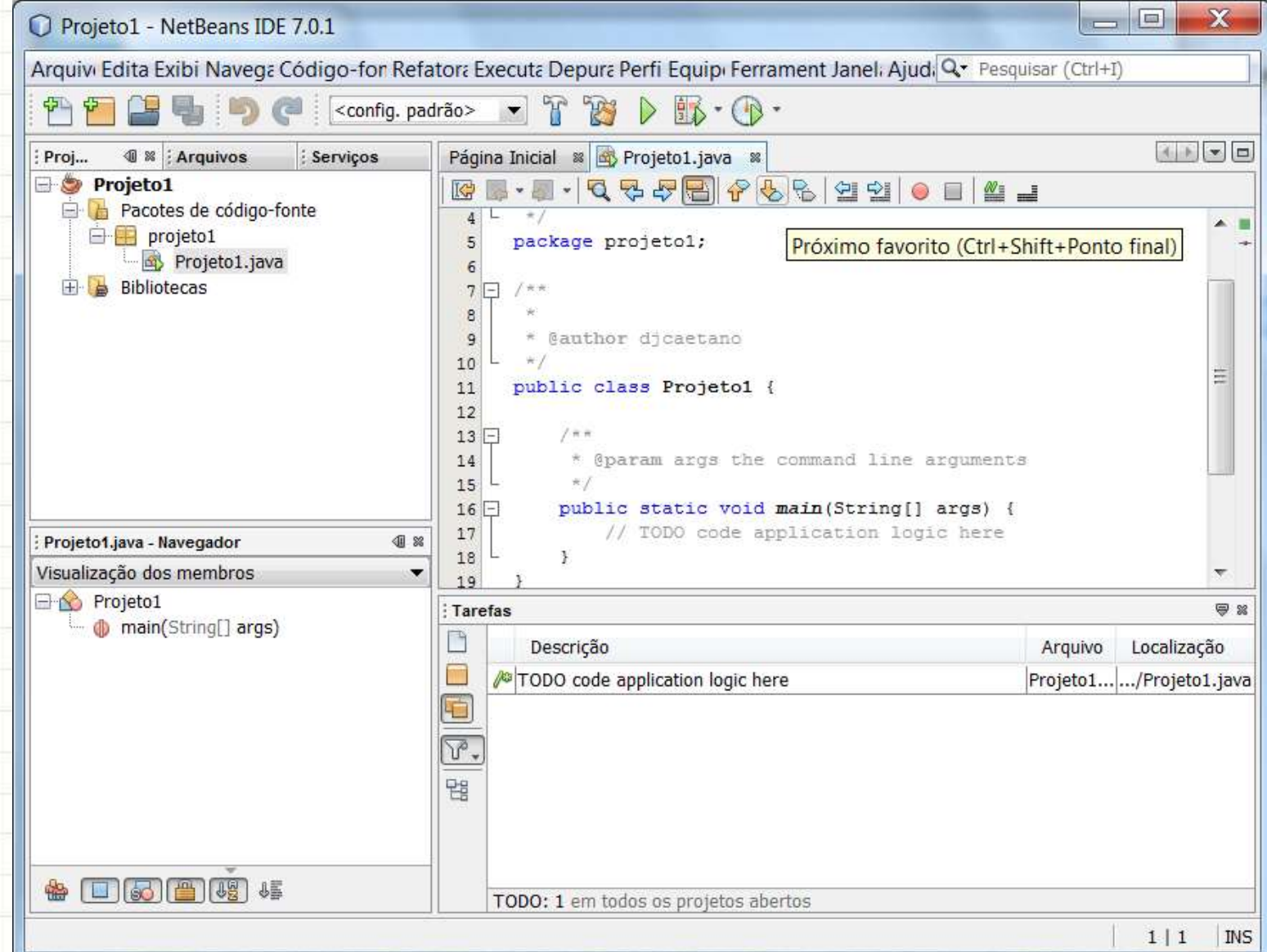

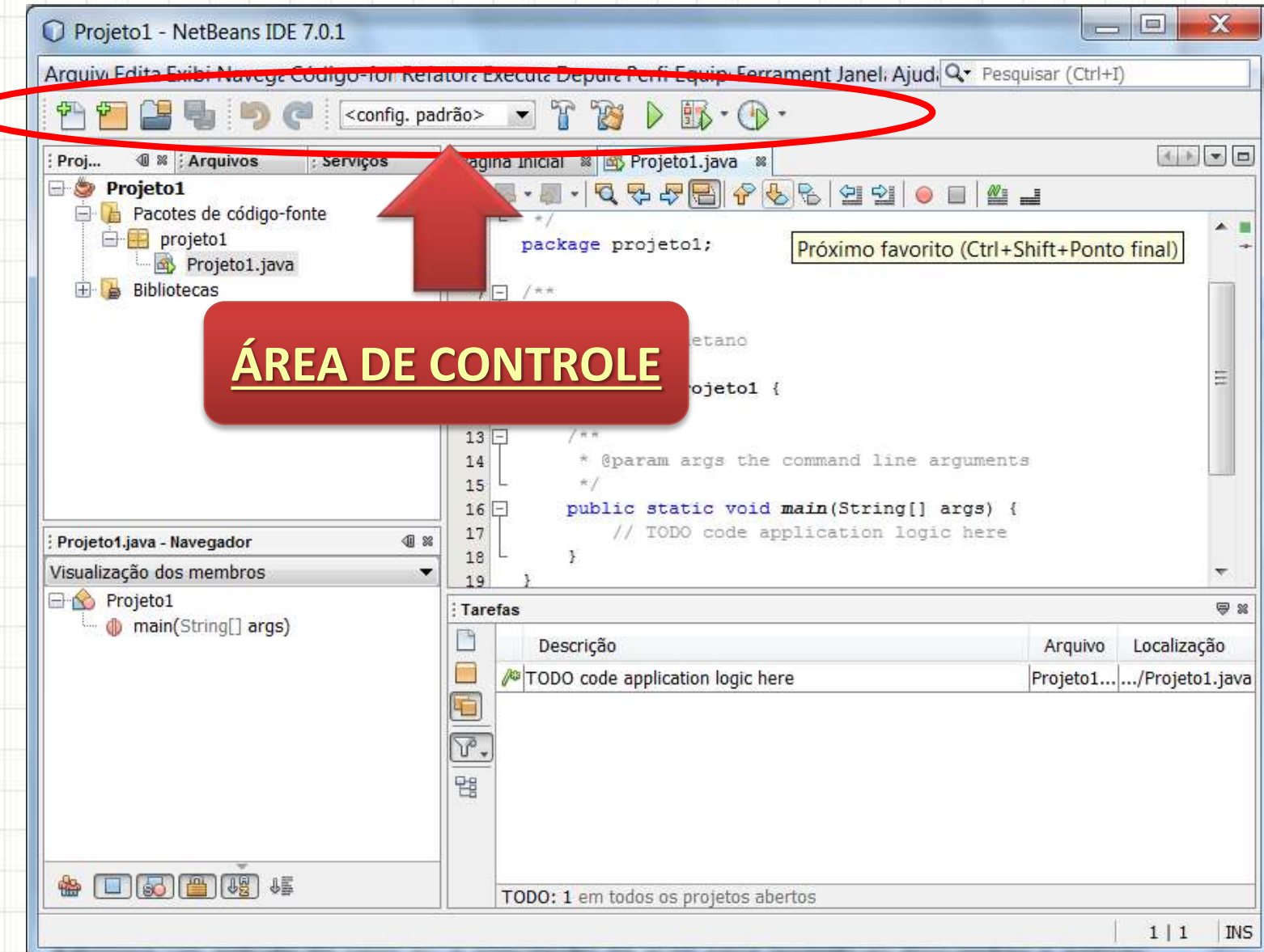

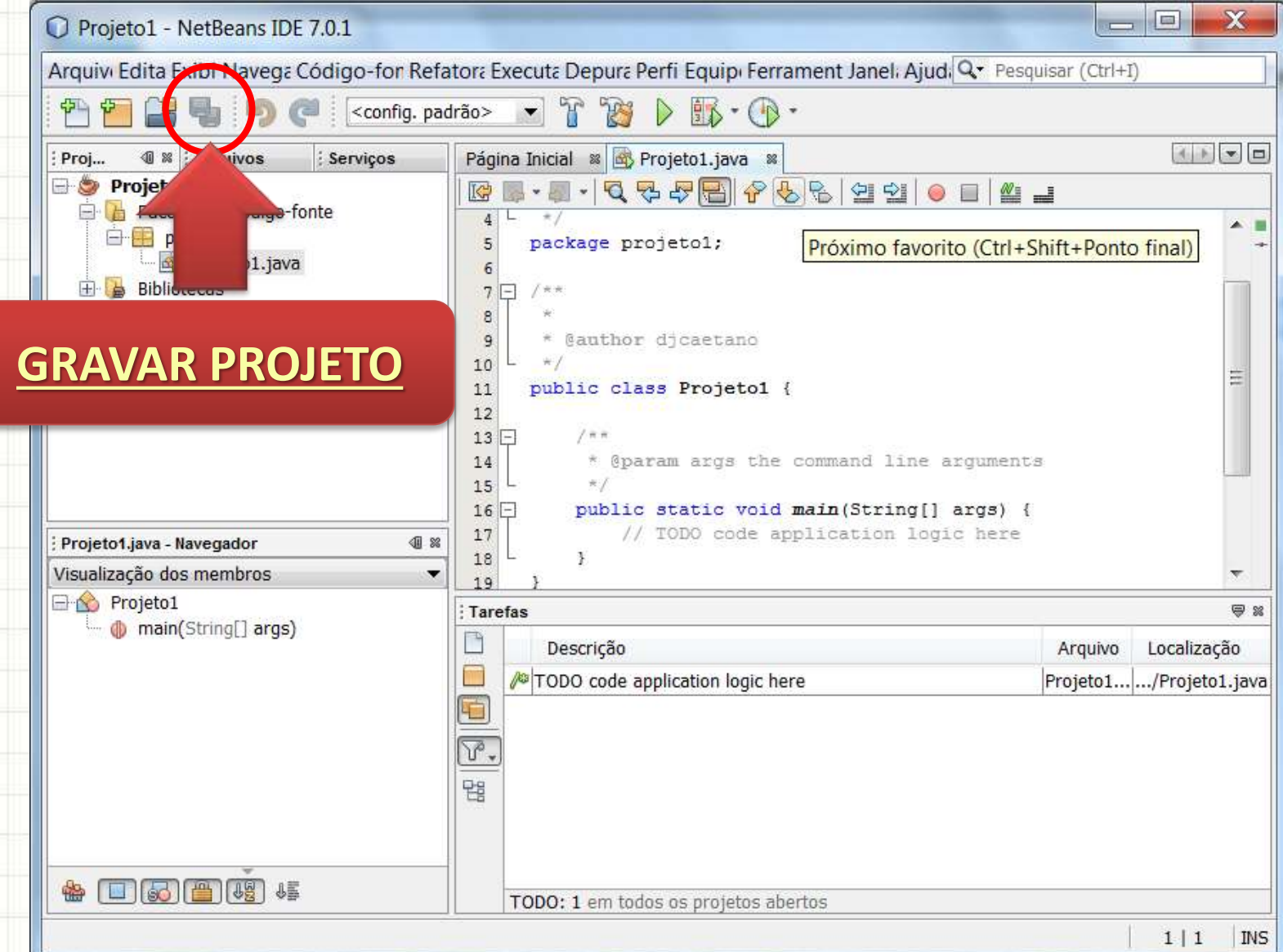

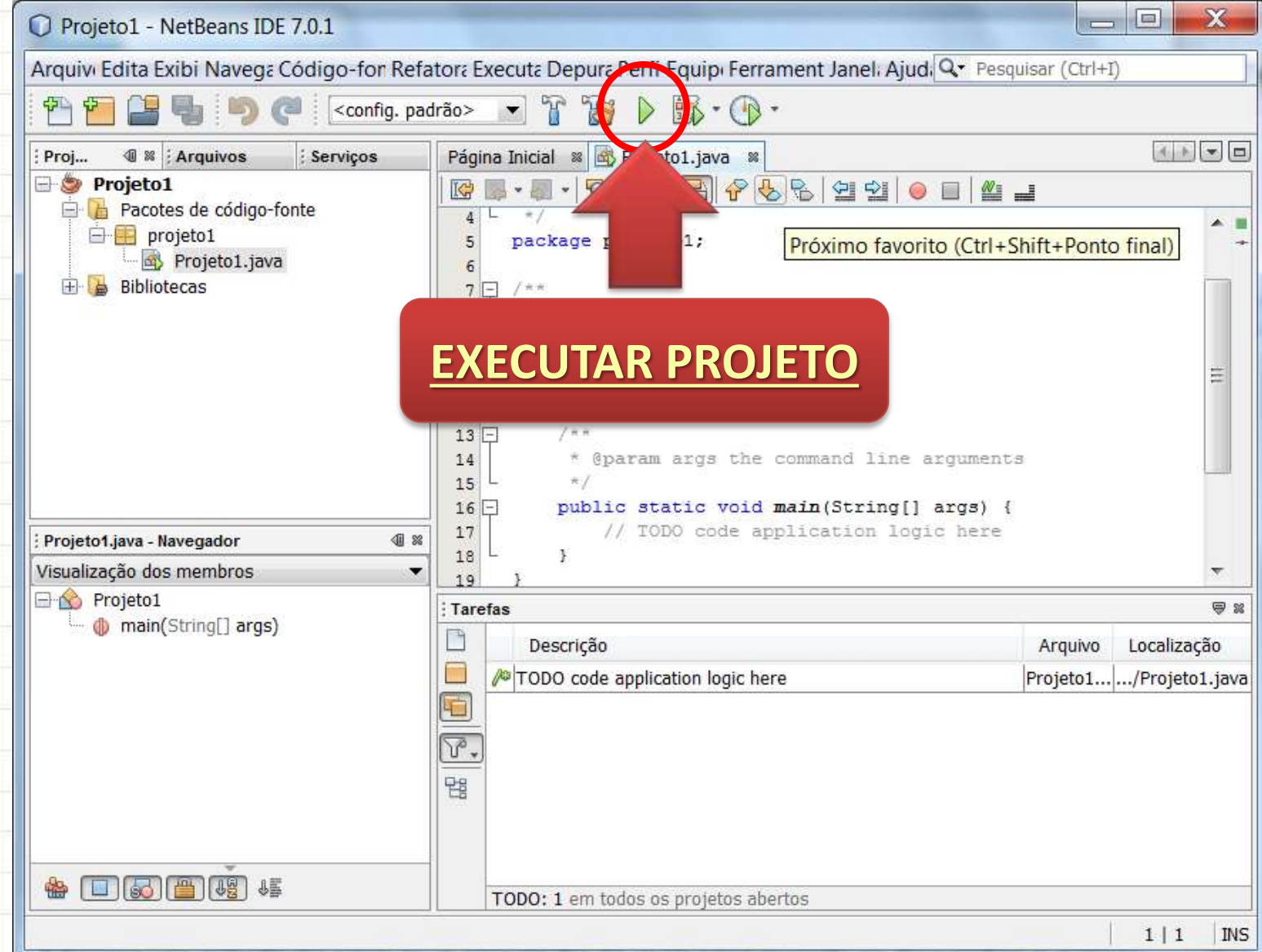

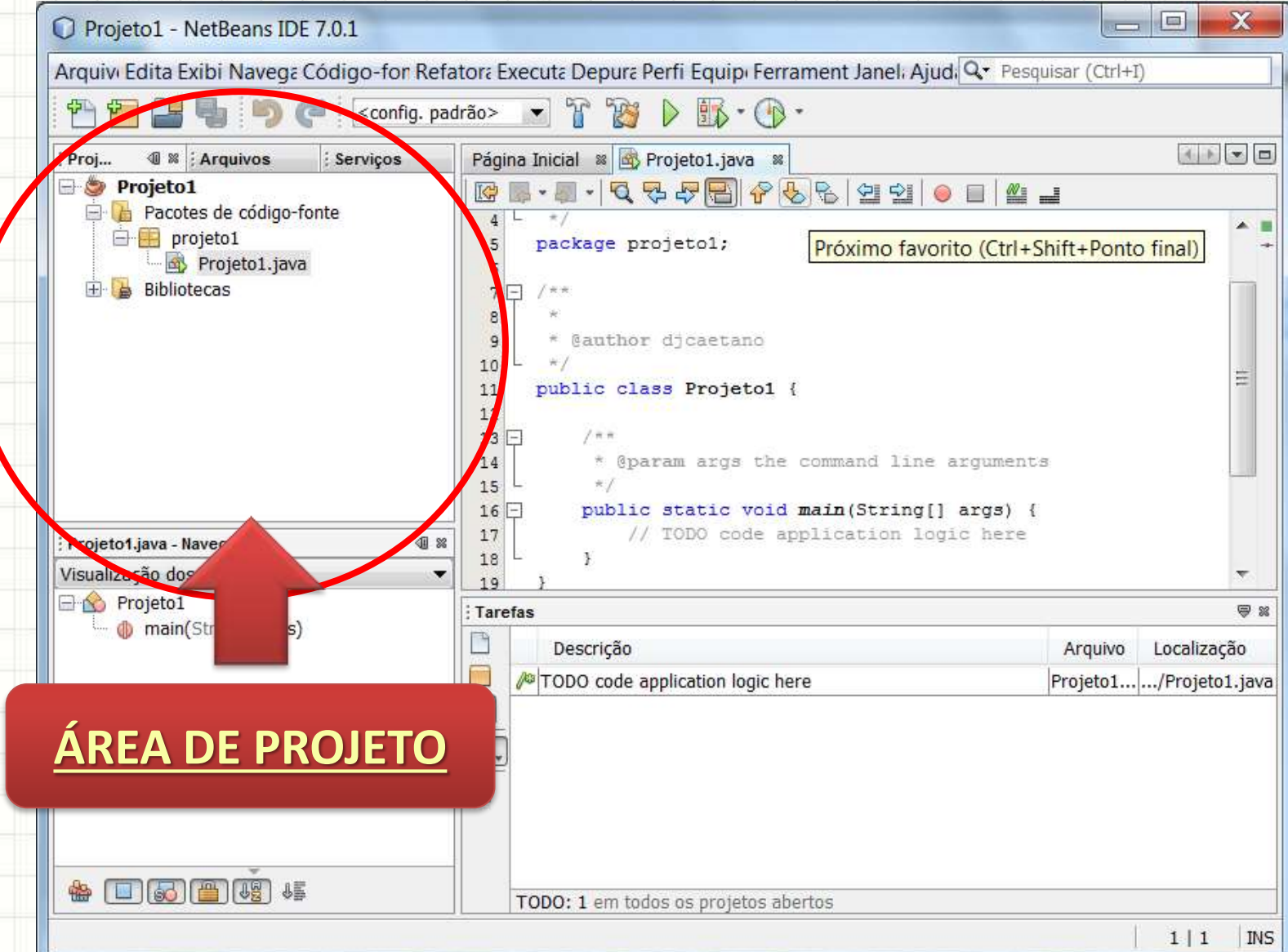

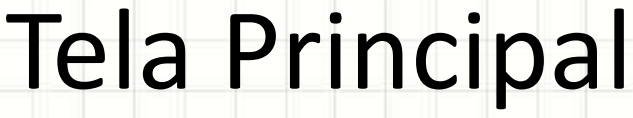

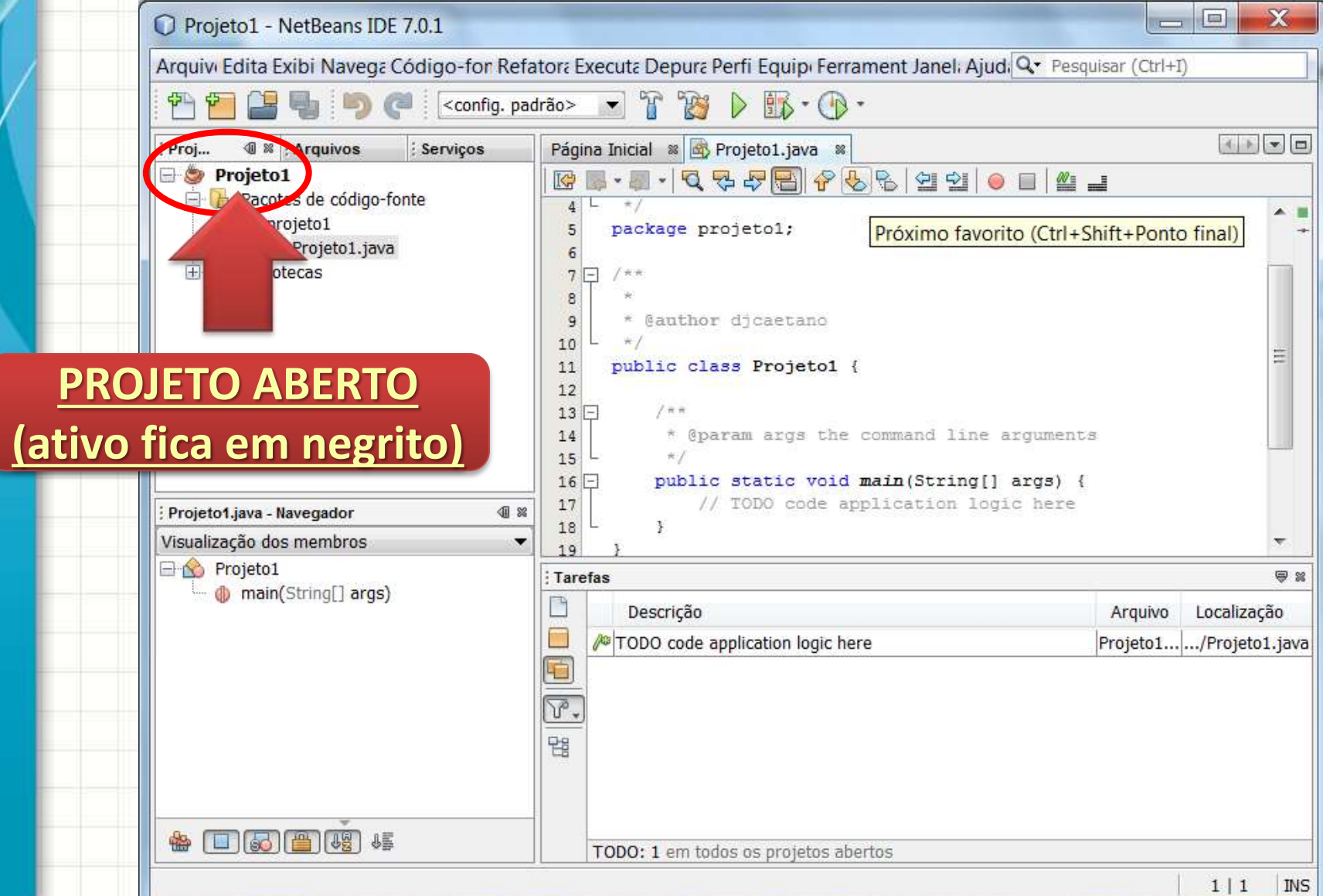

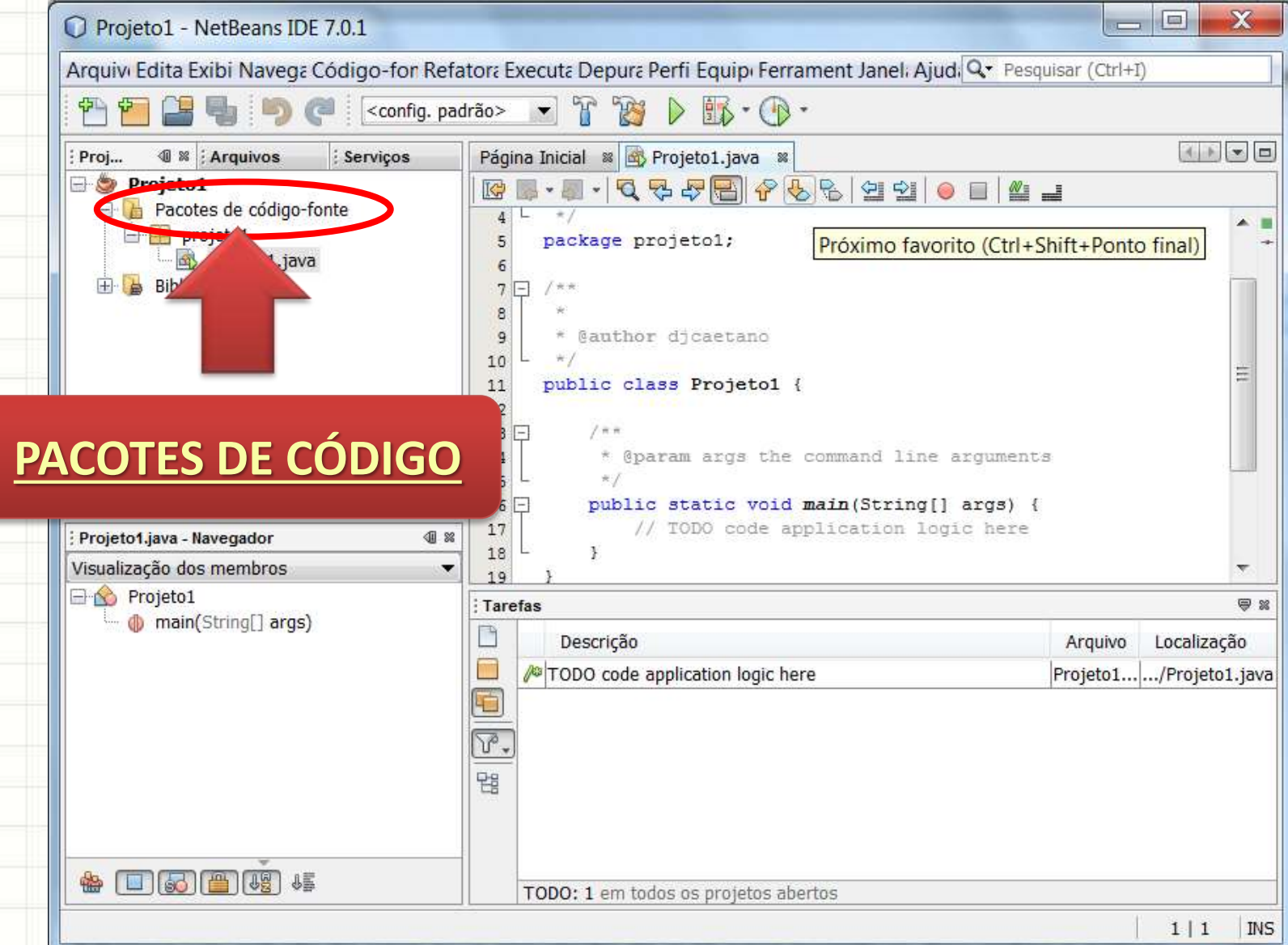

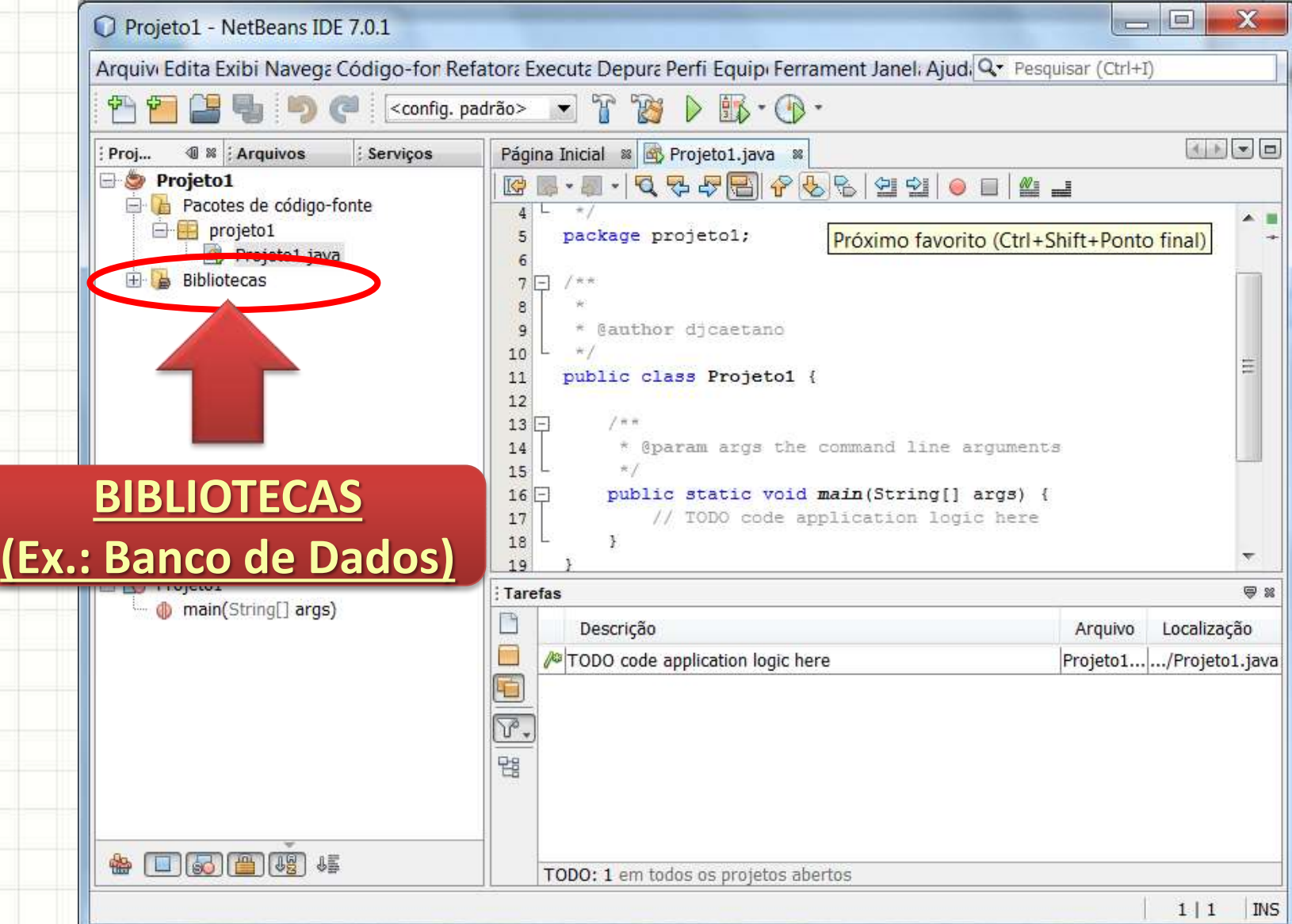

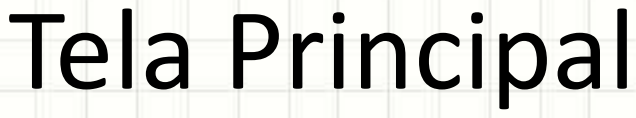

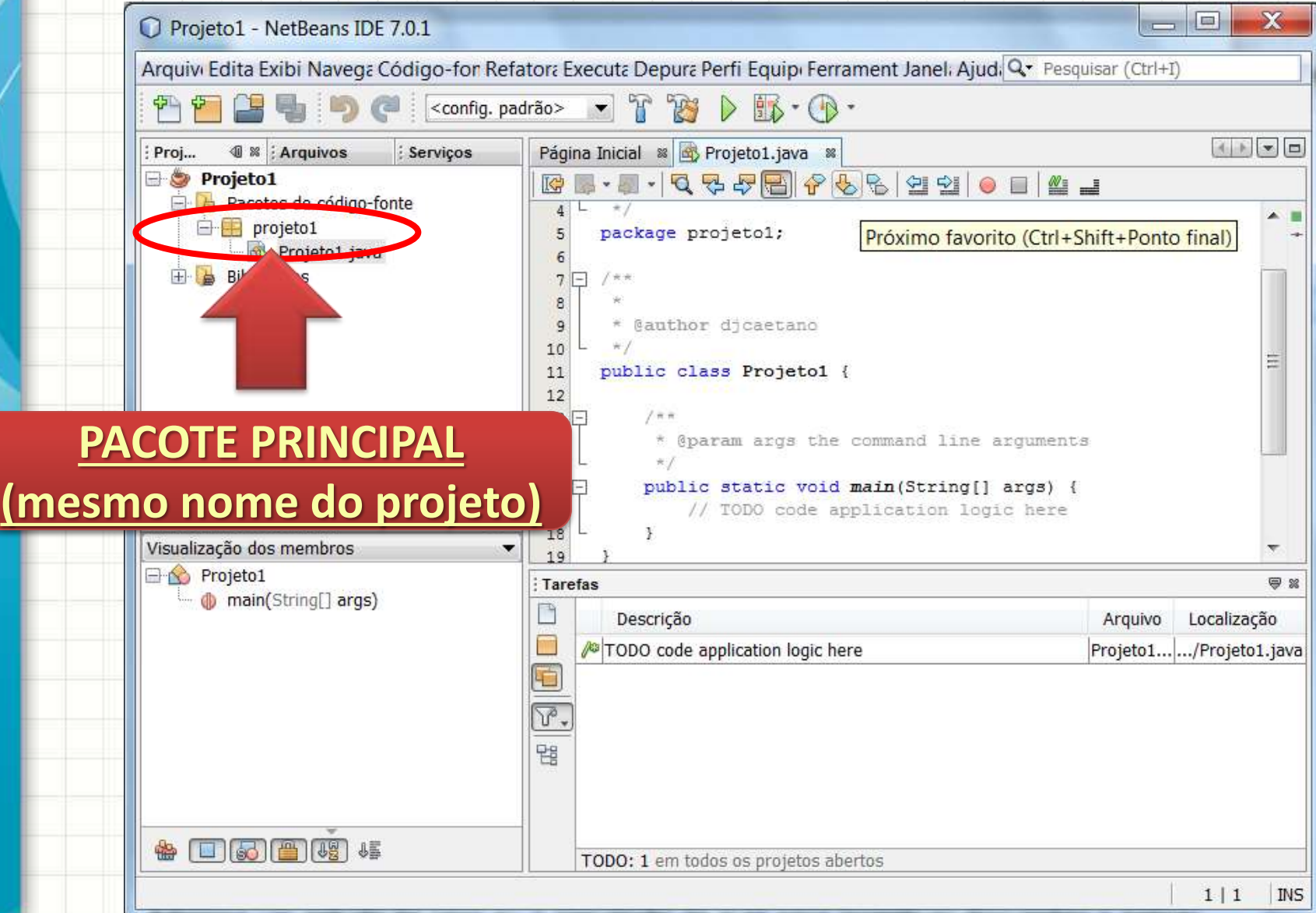

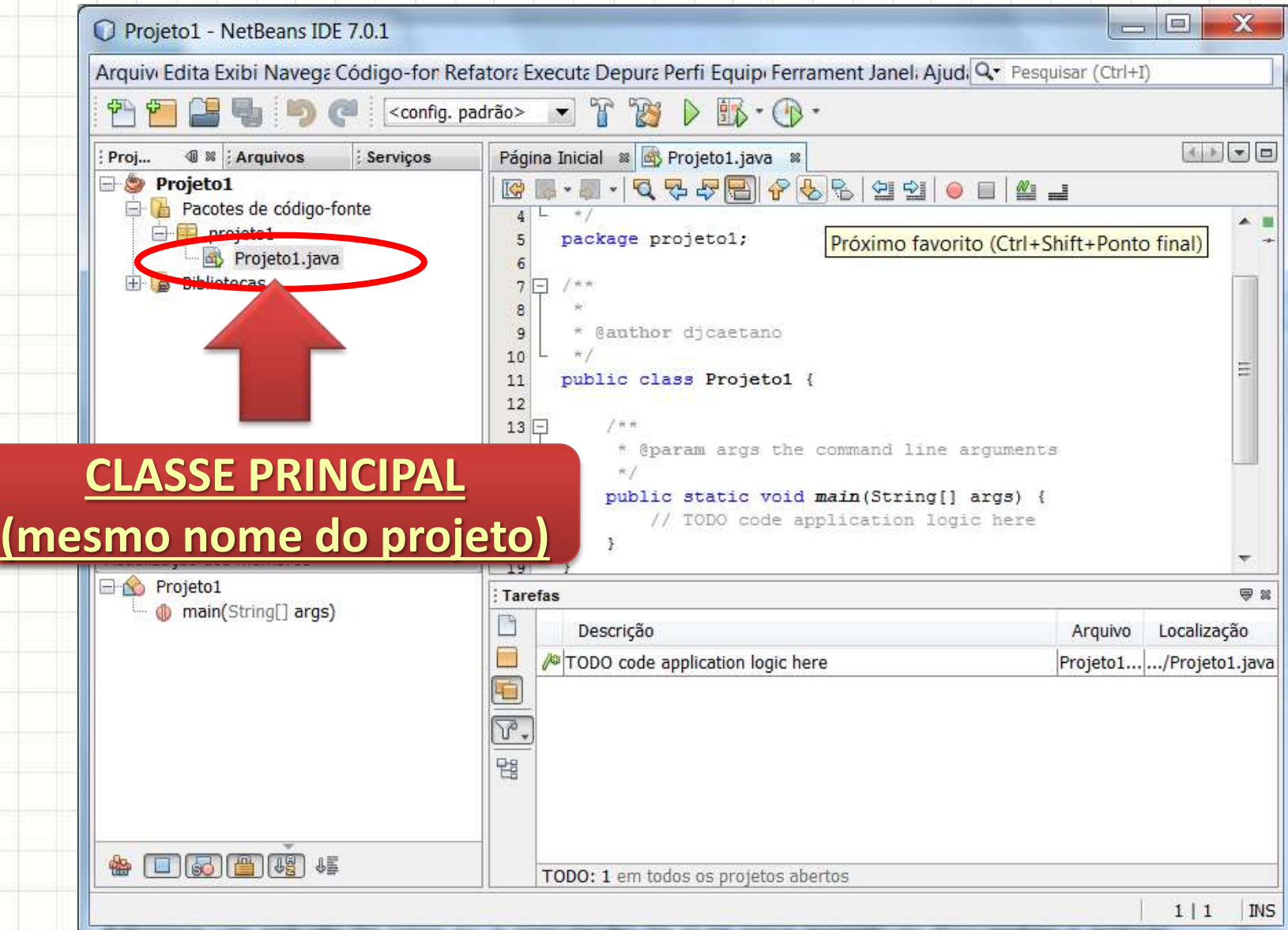

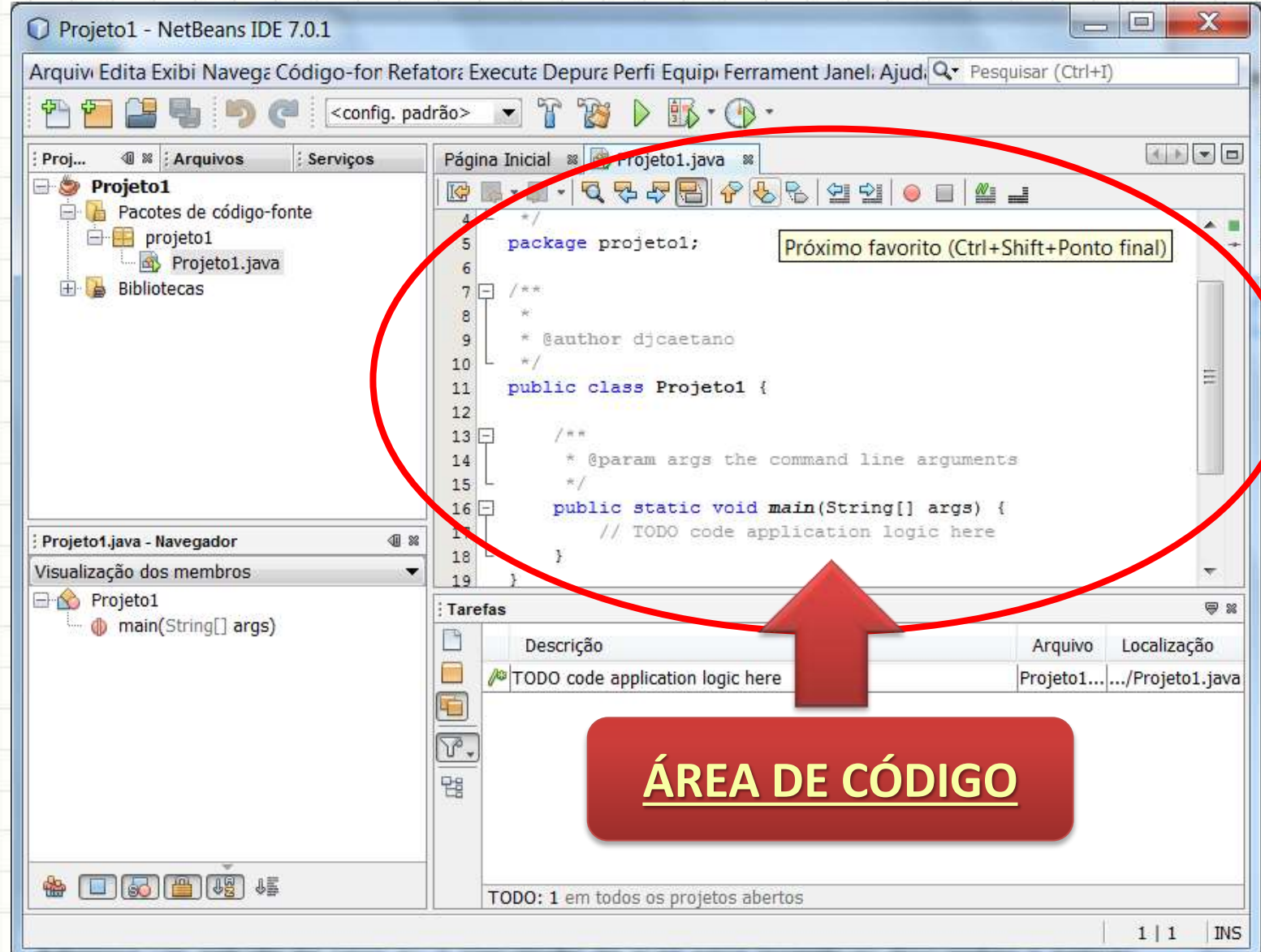

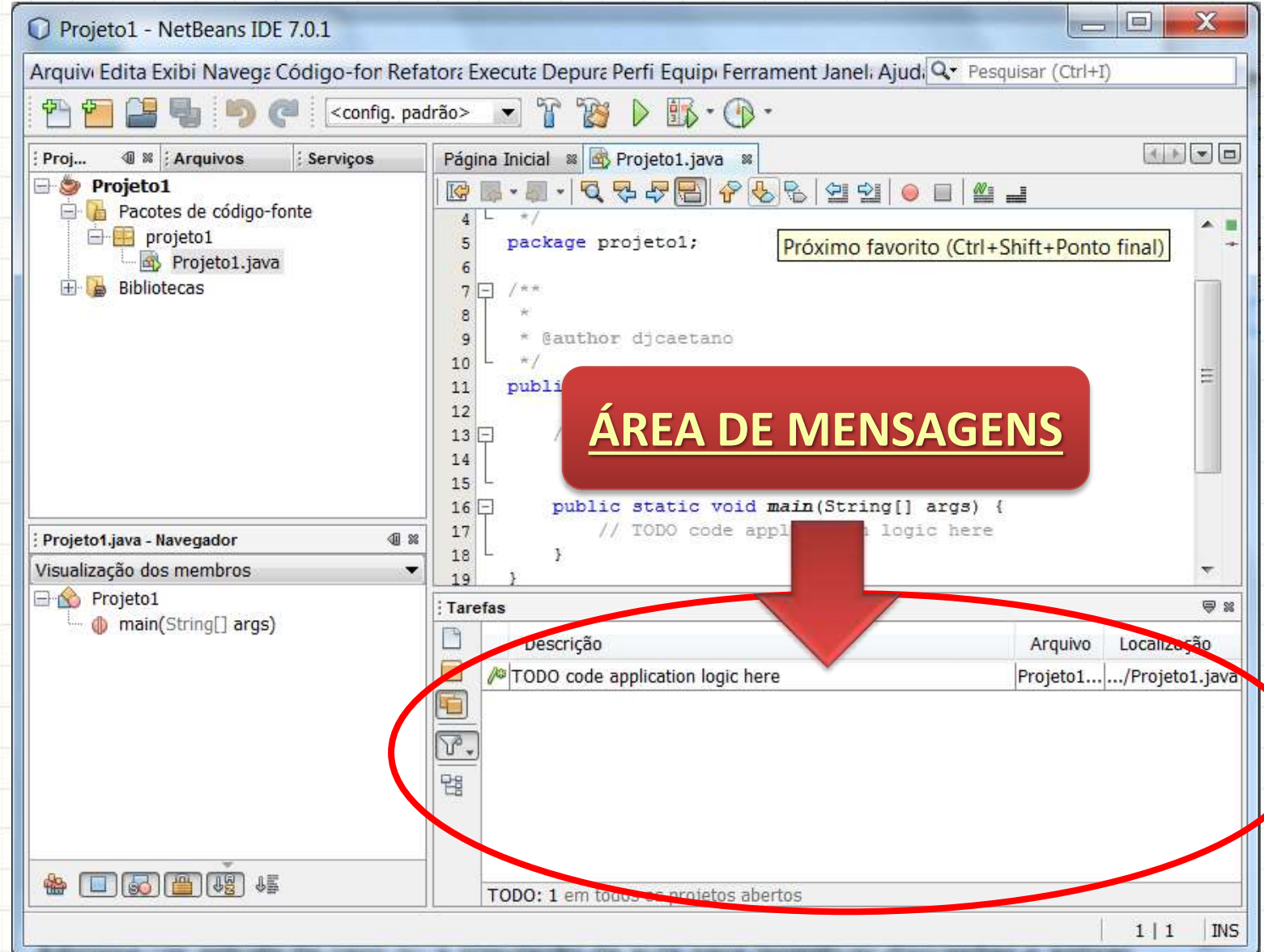

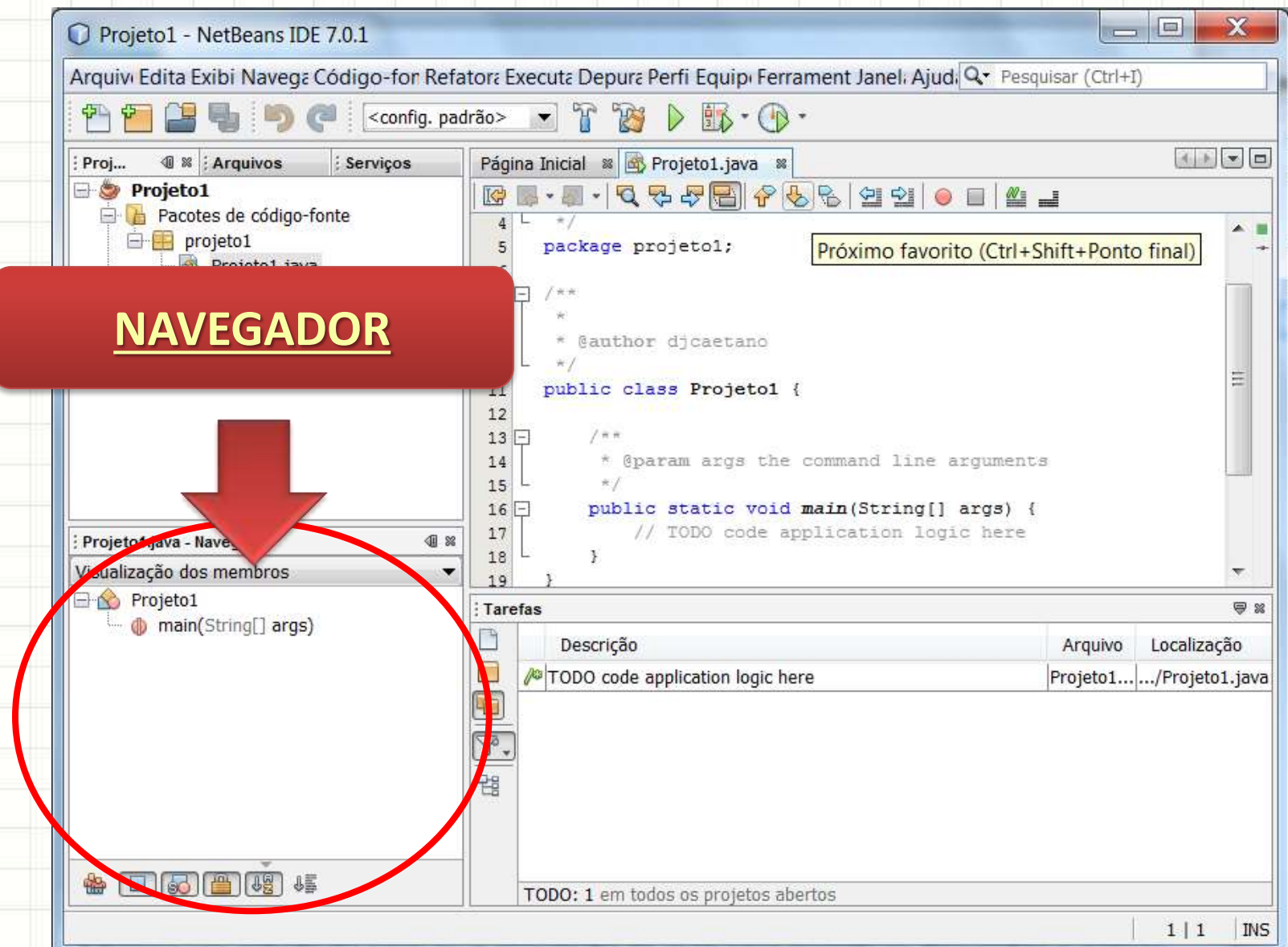

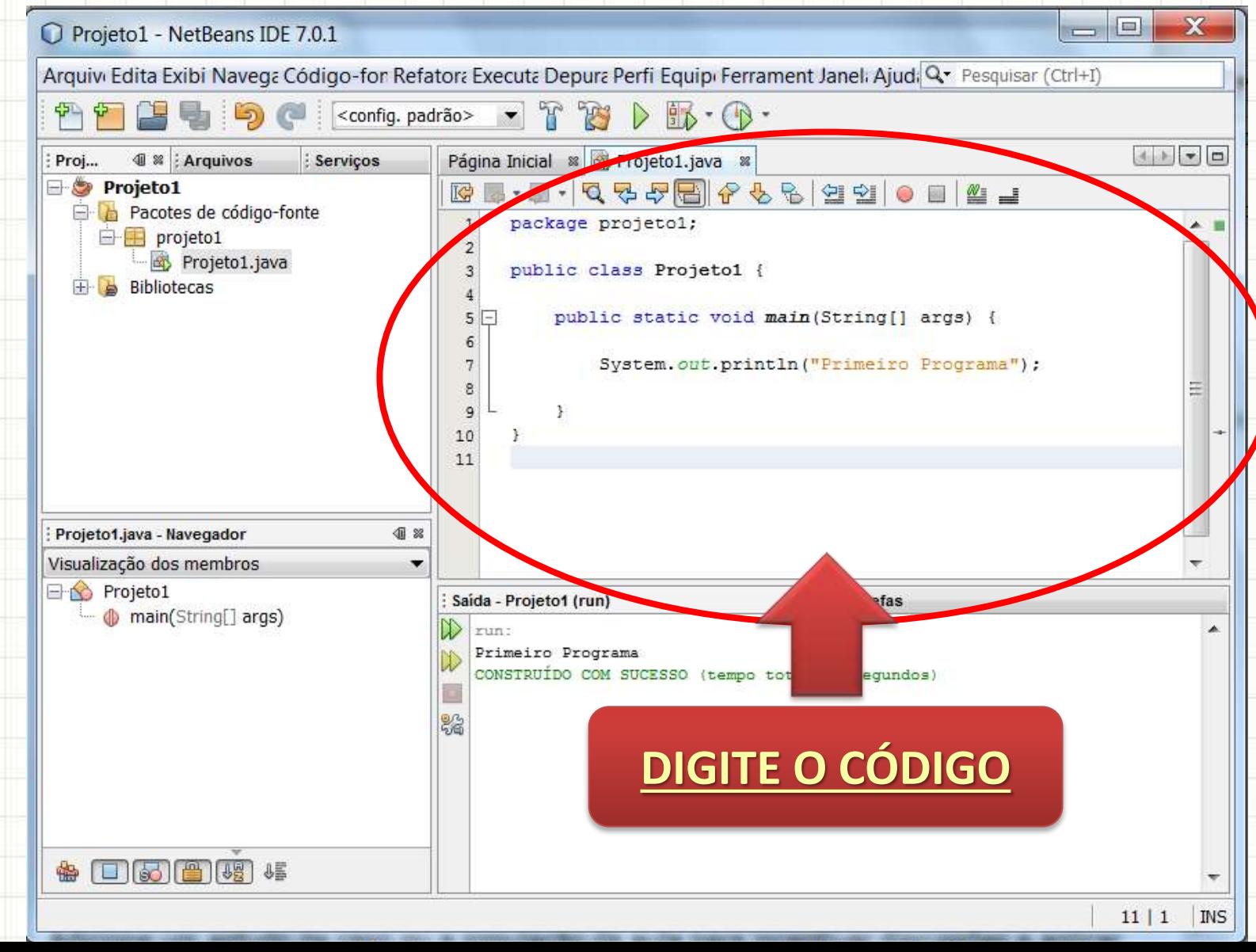

 $\circledast$  0 6 6  $\circledast$  0  $\circledast$ 

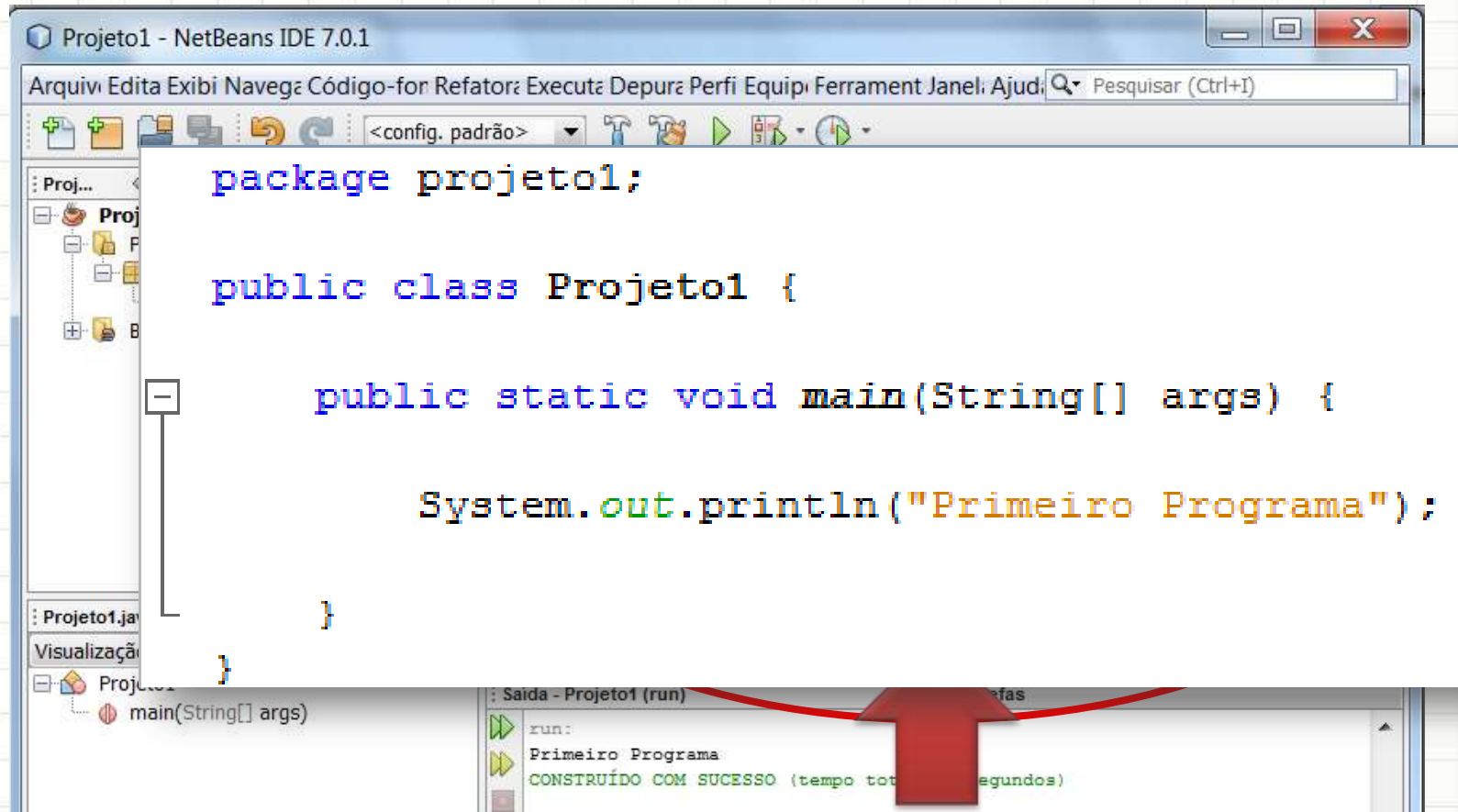

**DIGITE O CÓDIGO** 

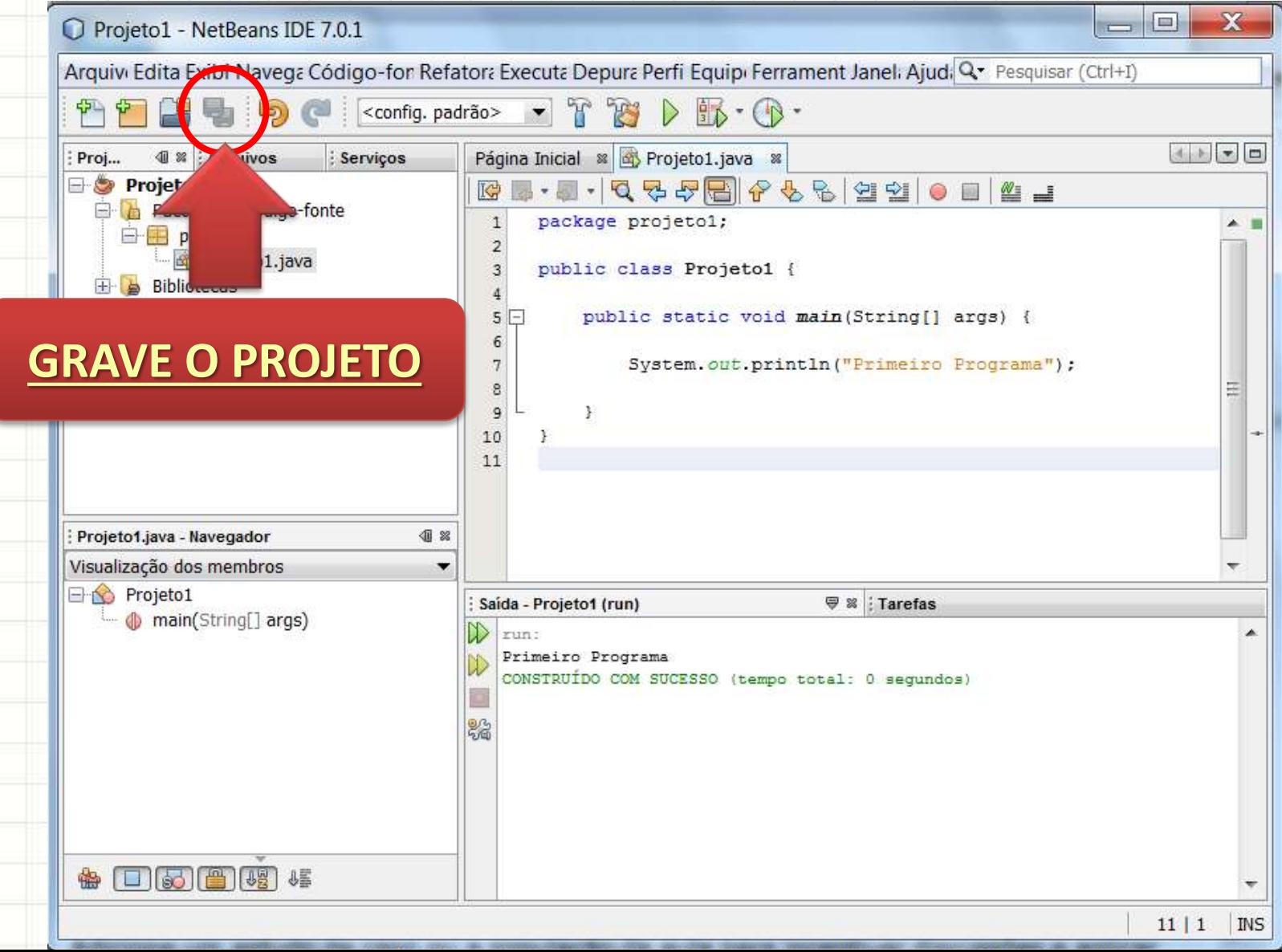

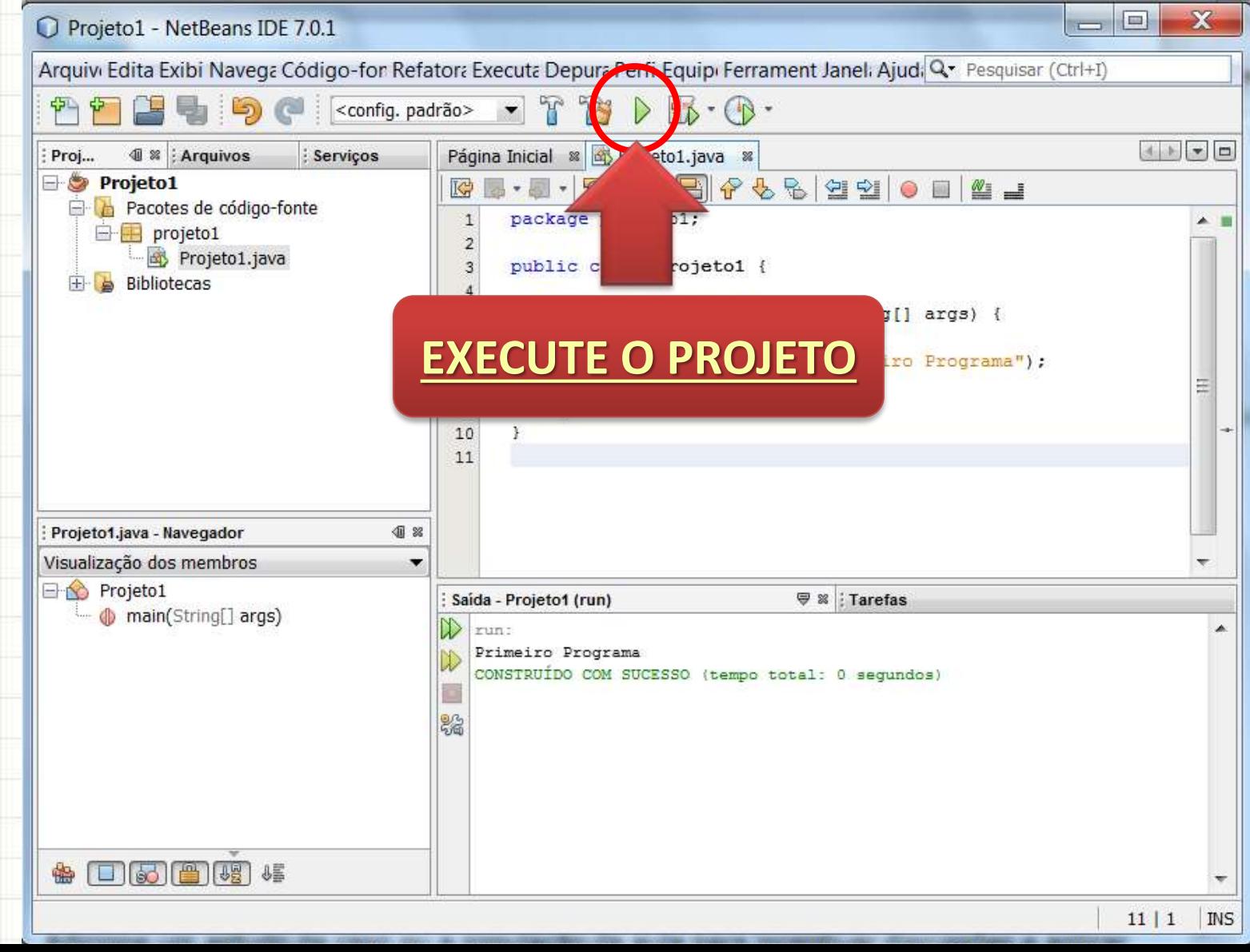

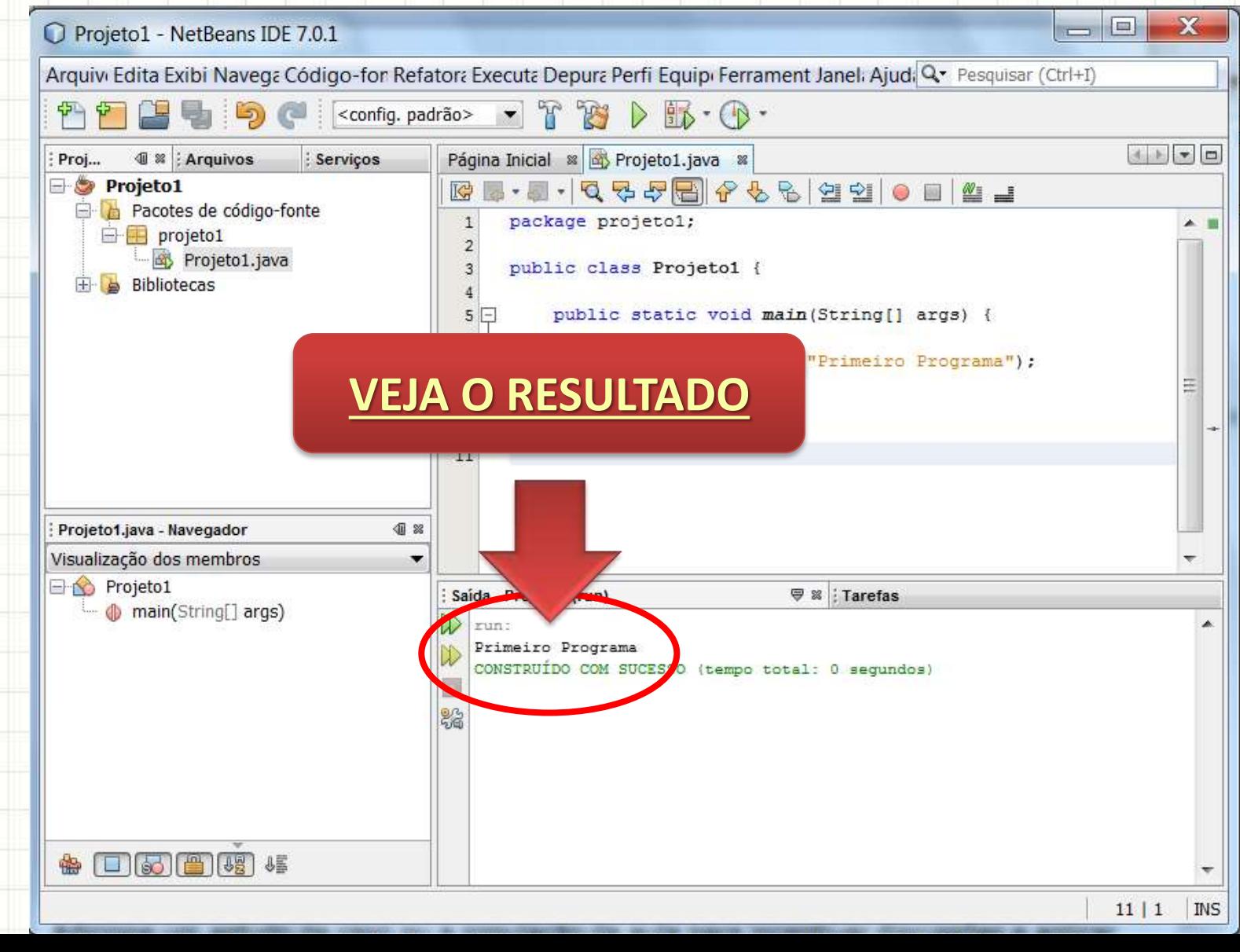

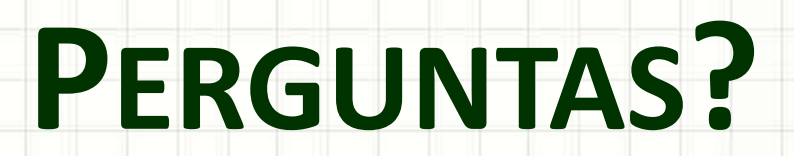

٠

 $\overline{\phantom{a}}$ 

## **PARTE PRÁTICA**

٠

 $\overline{\phantom{a}}$ 

# **INICIANDO COM O** NETBEANS-**FAÇA JUNTO!**

۔

٠

#### • Clique no ícone de "novo projeto"

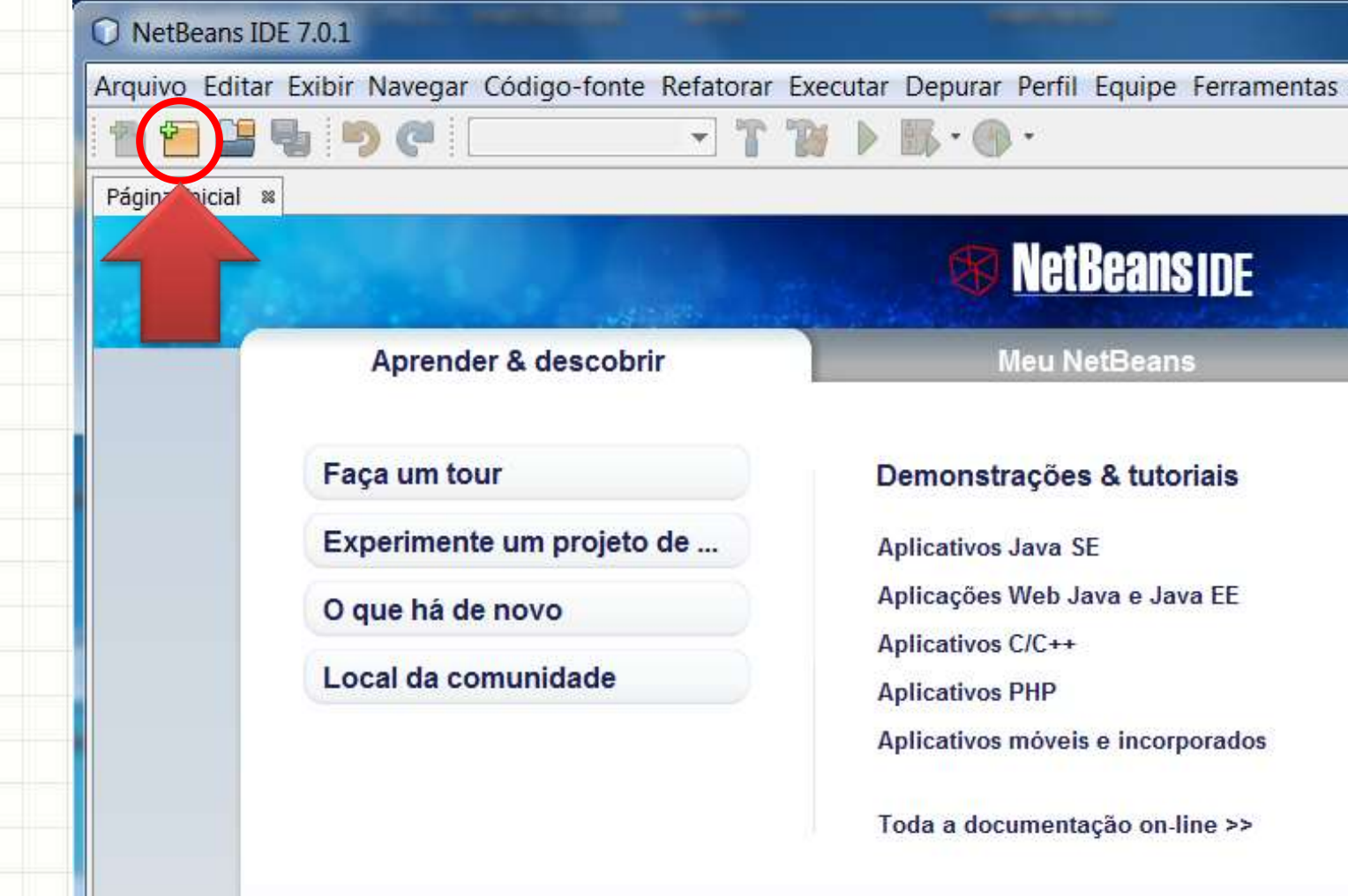

Ja

#### • Escolha o tipo: **Java** e **Aplicativo Java**

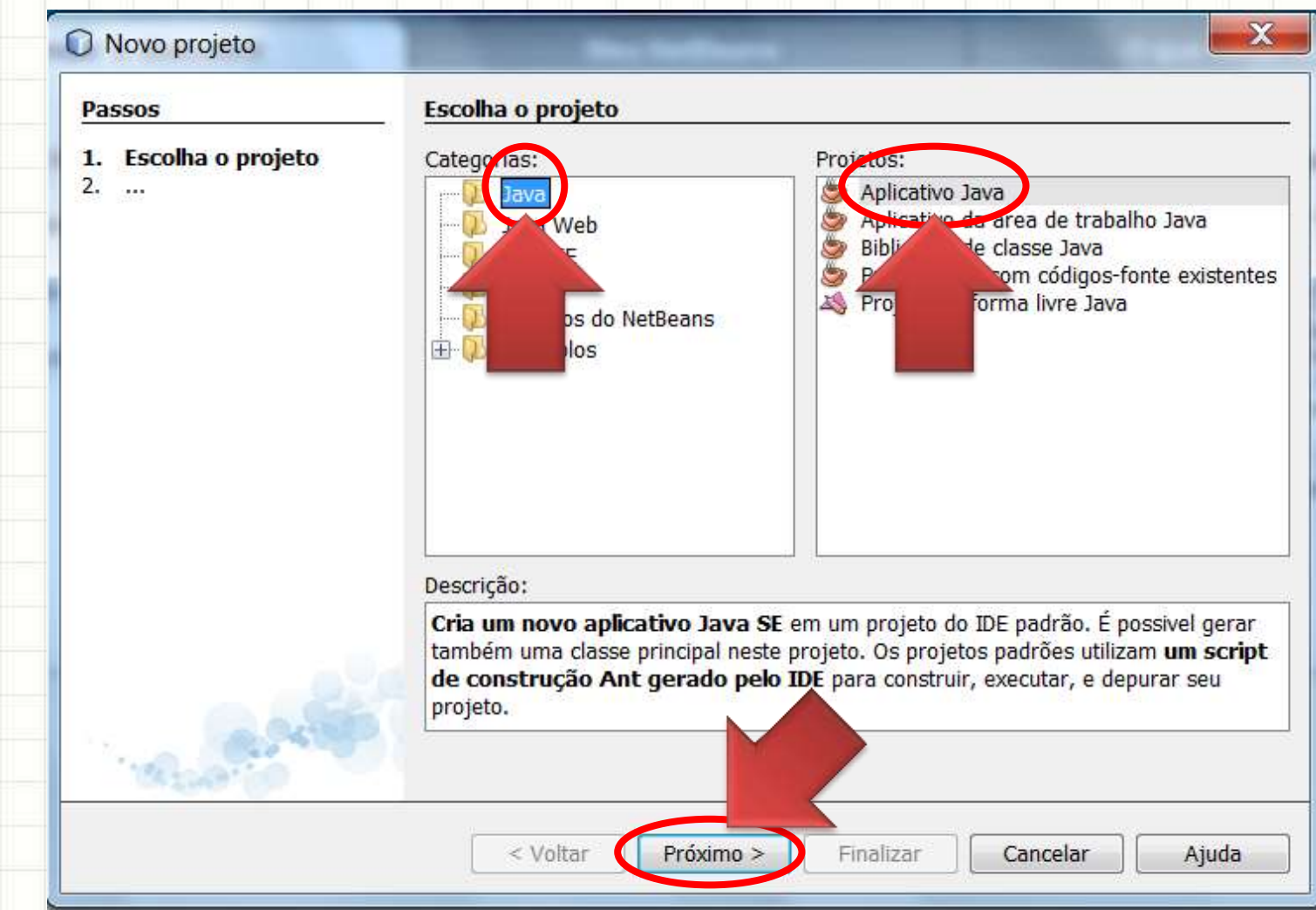

#### • Dê um nome ao seu projeto

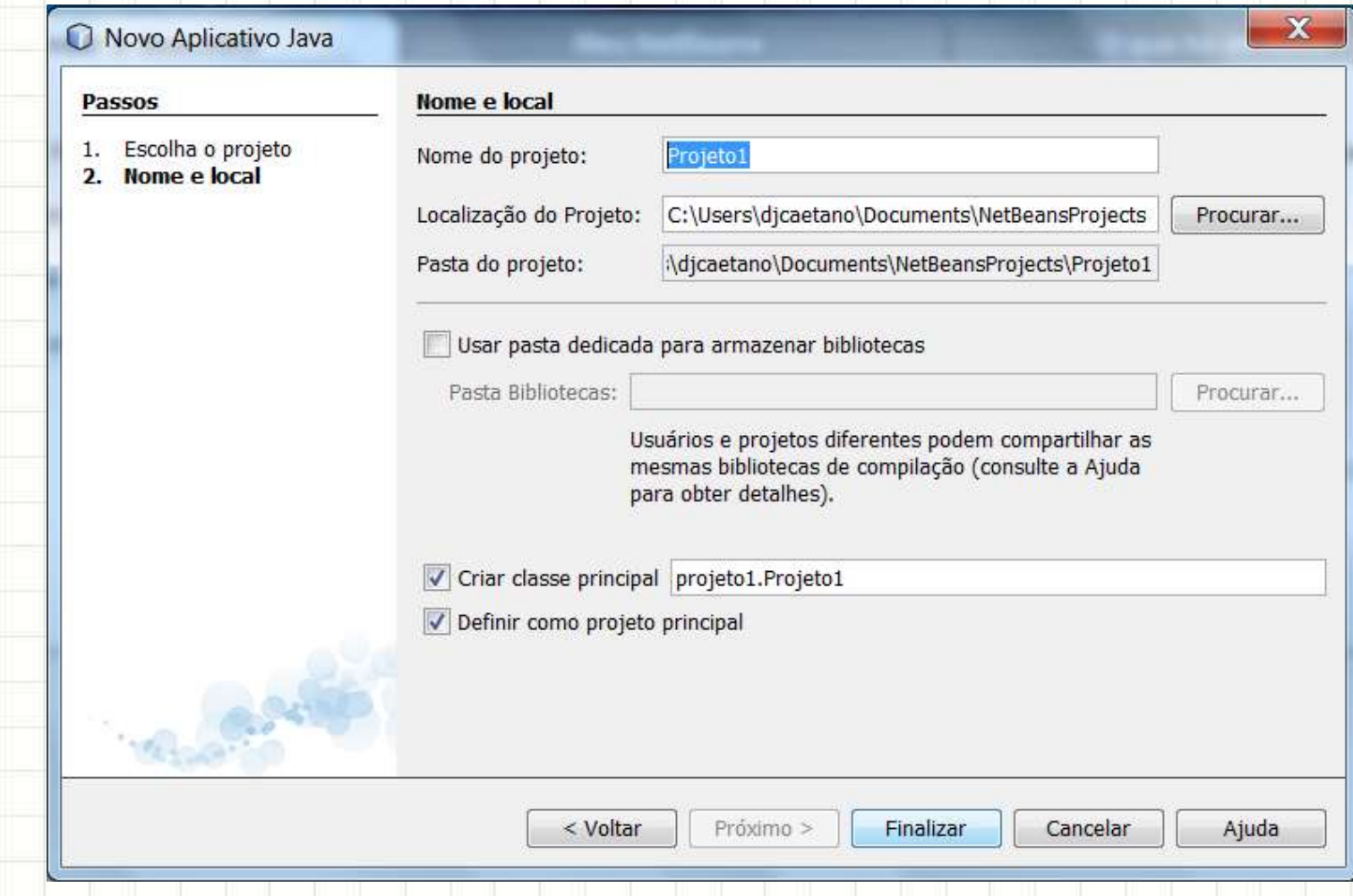

#### • Dê um nome ao seu projeto

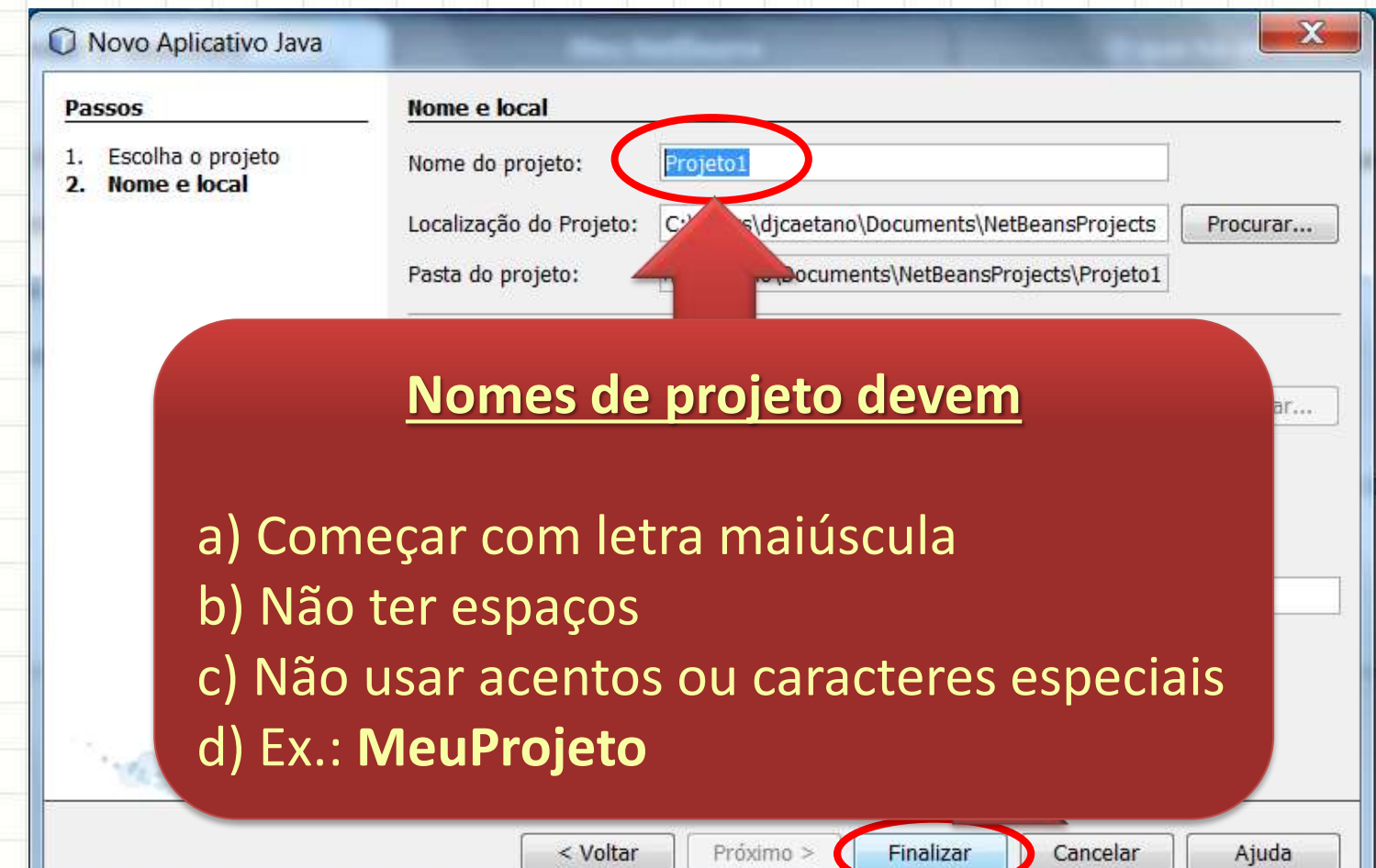
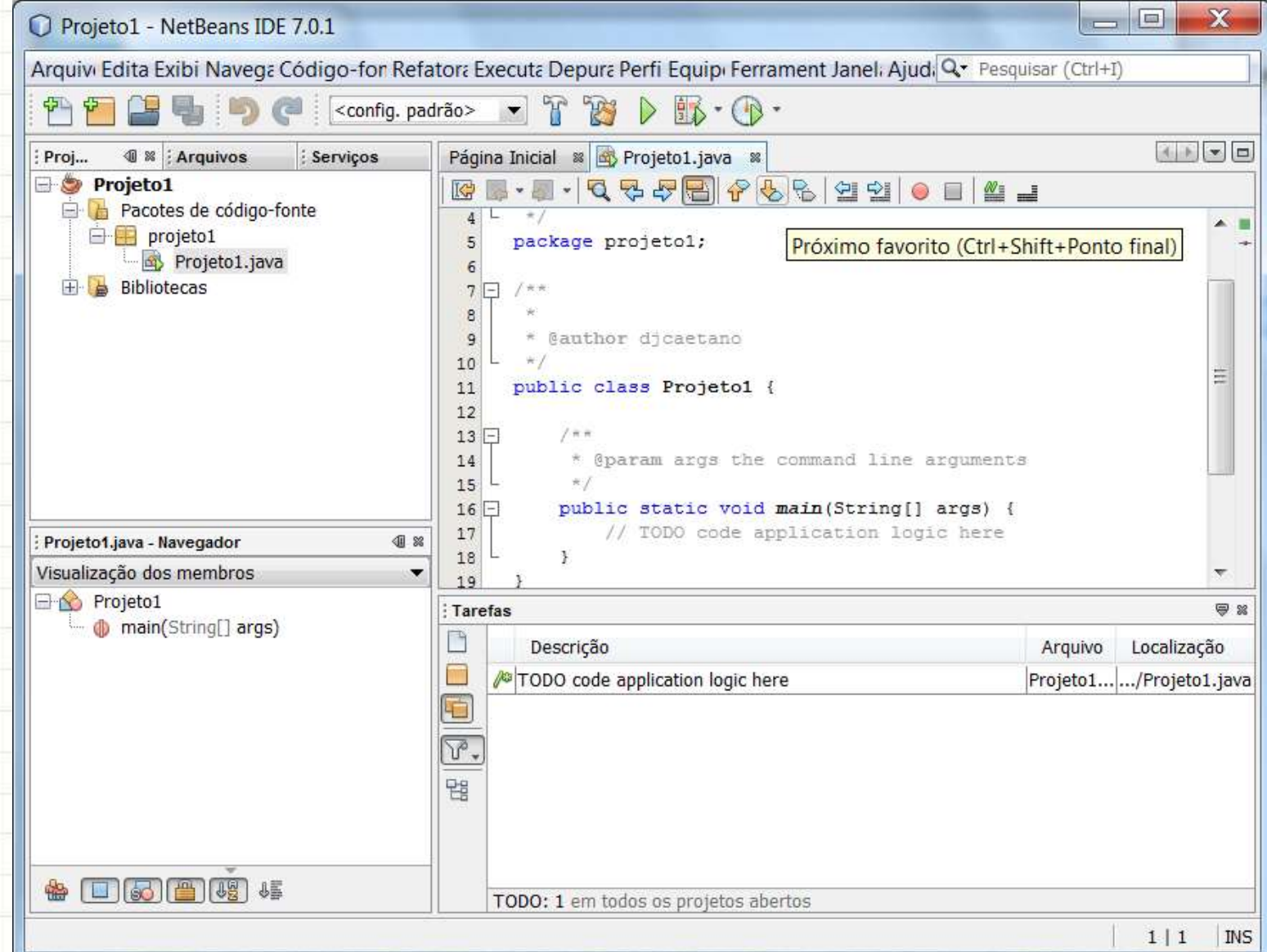

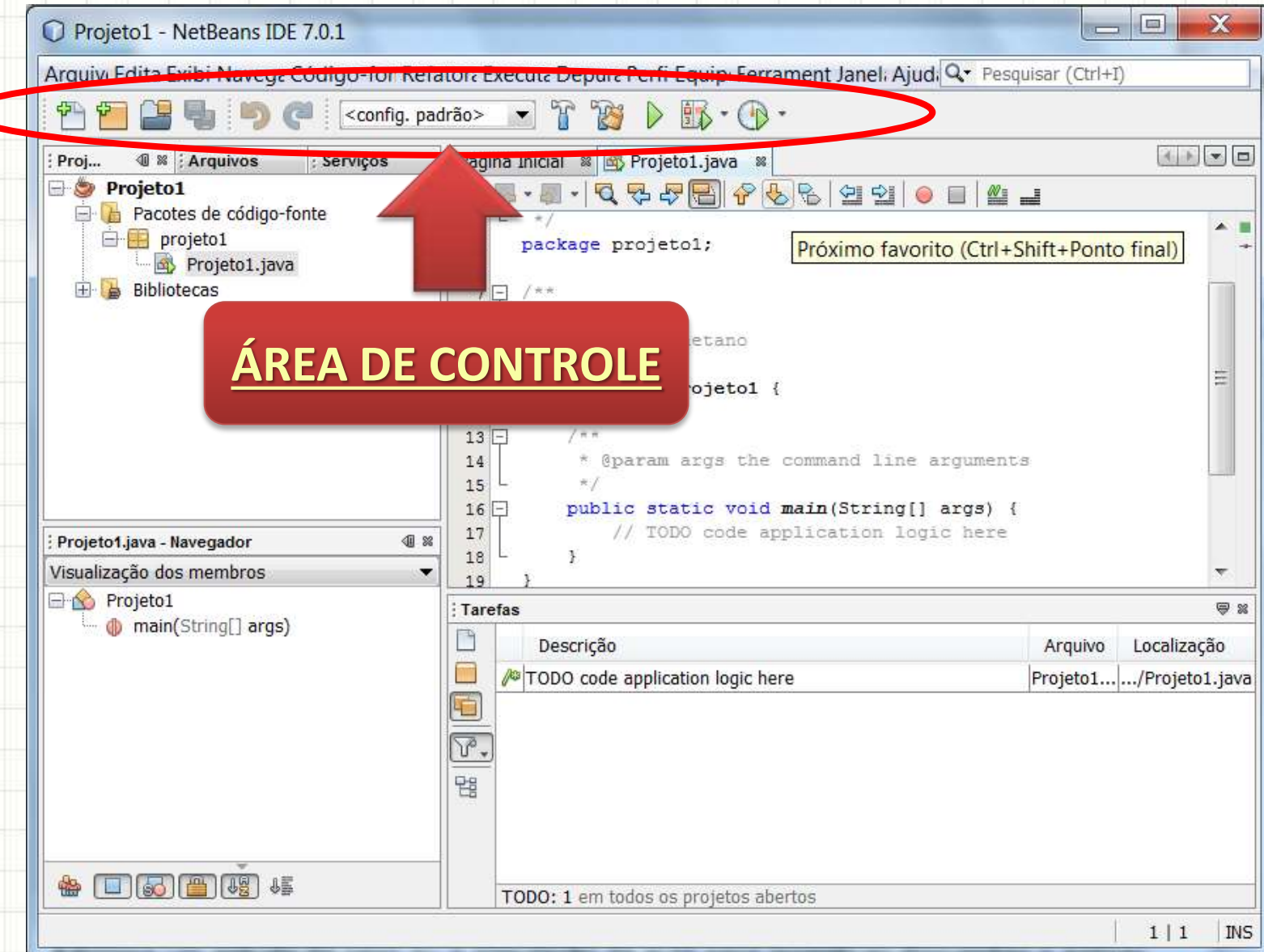

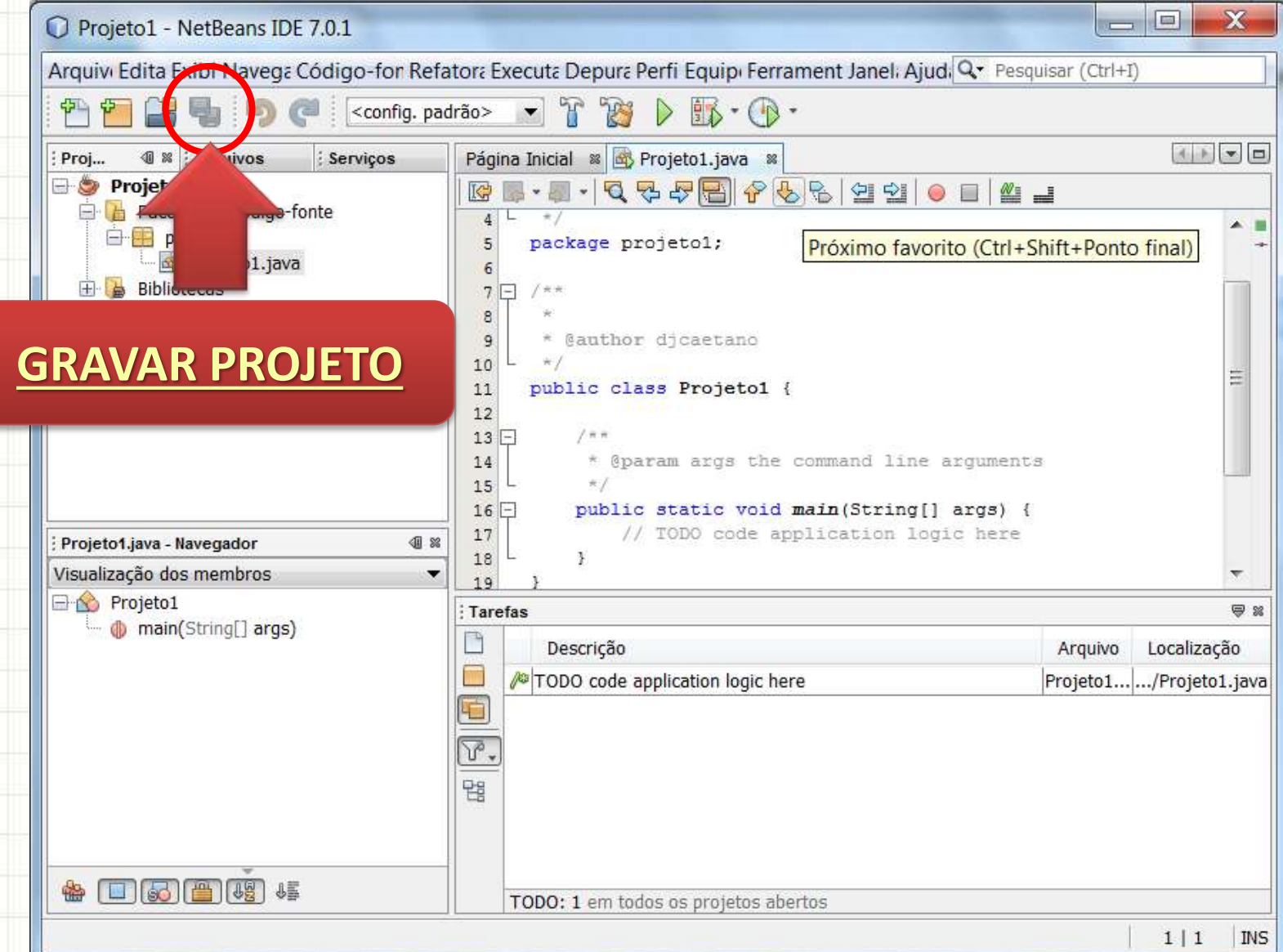

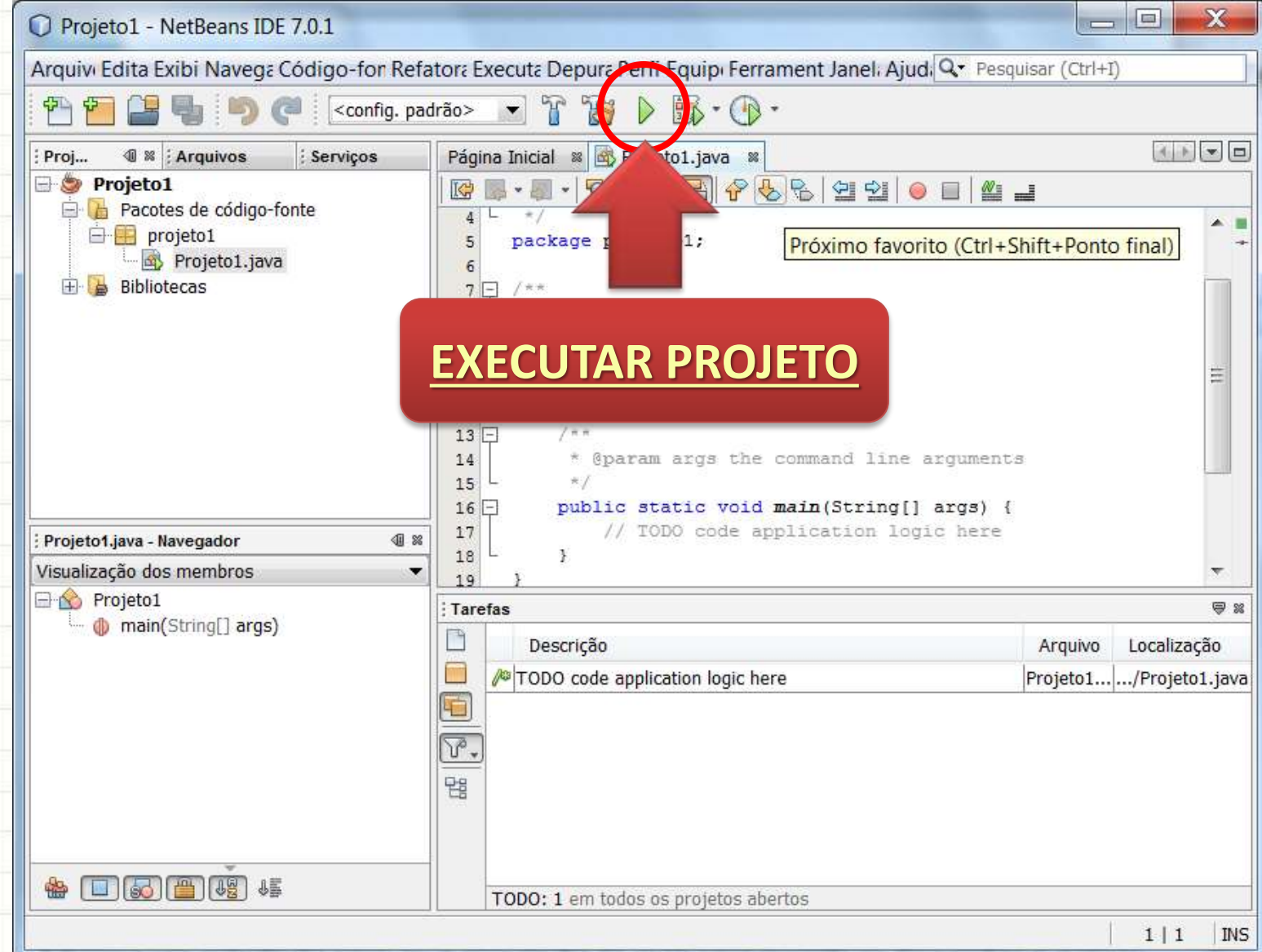

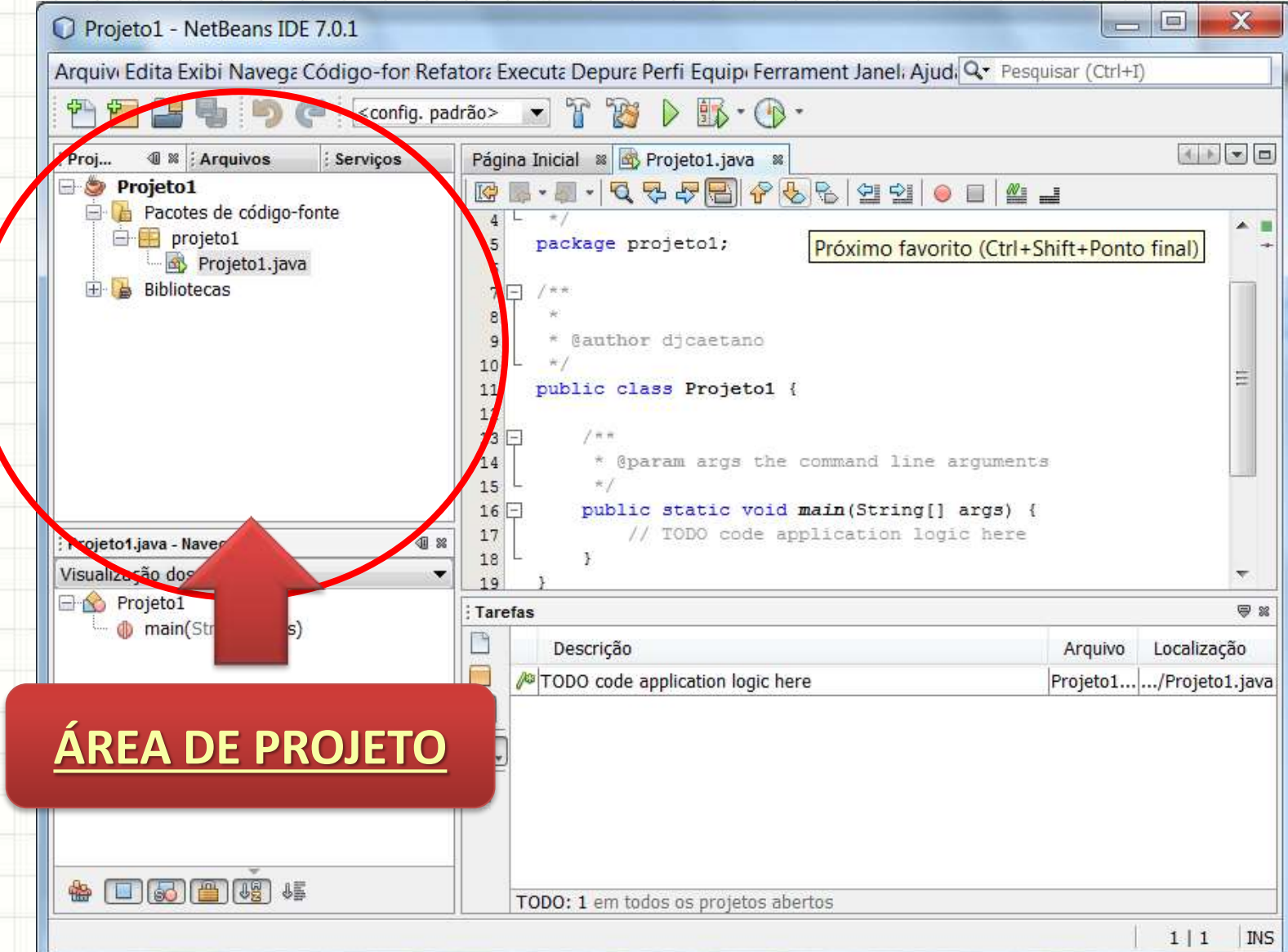

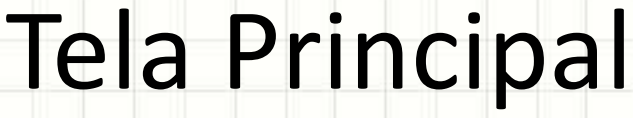

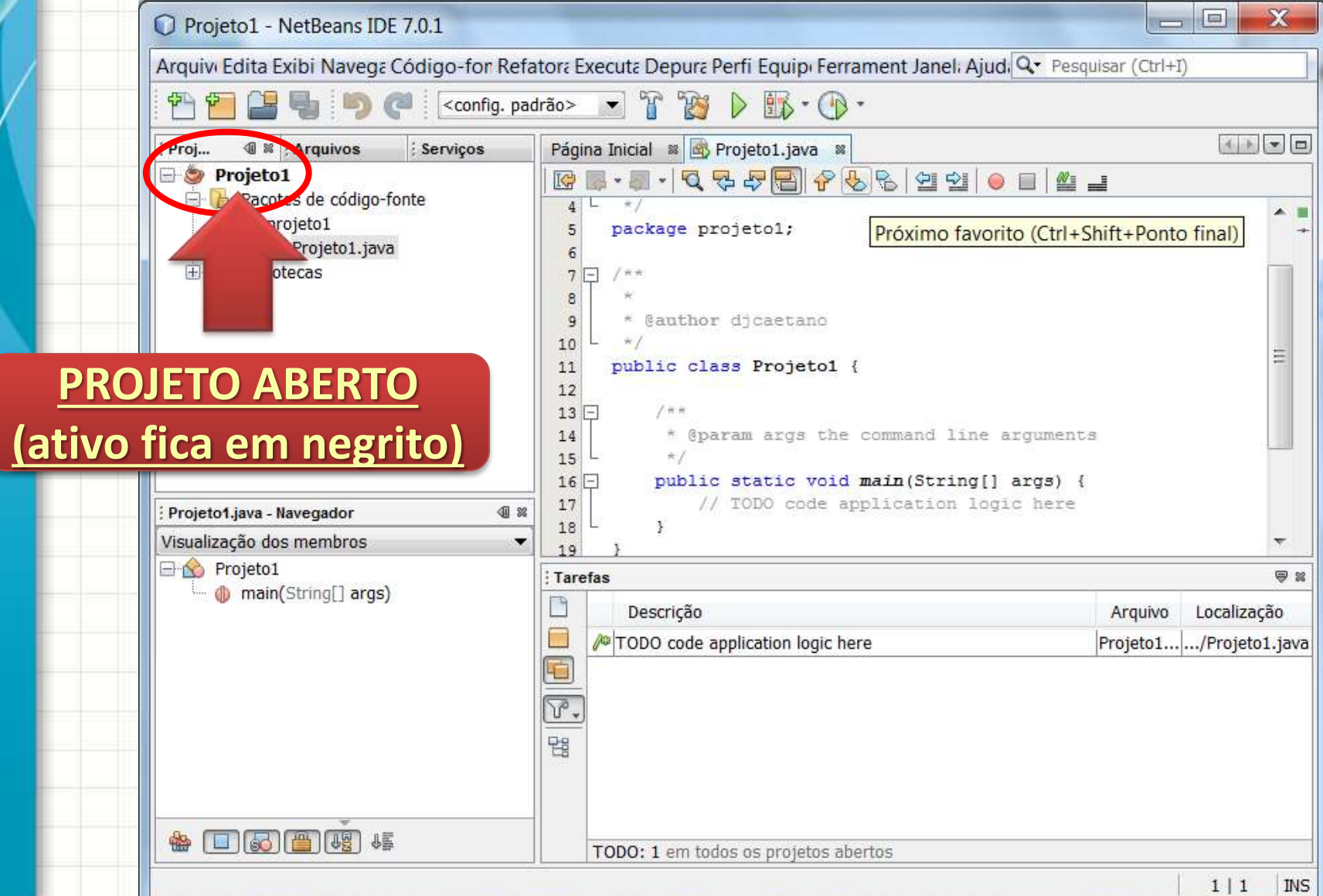

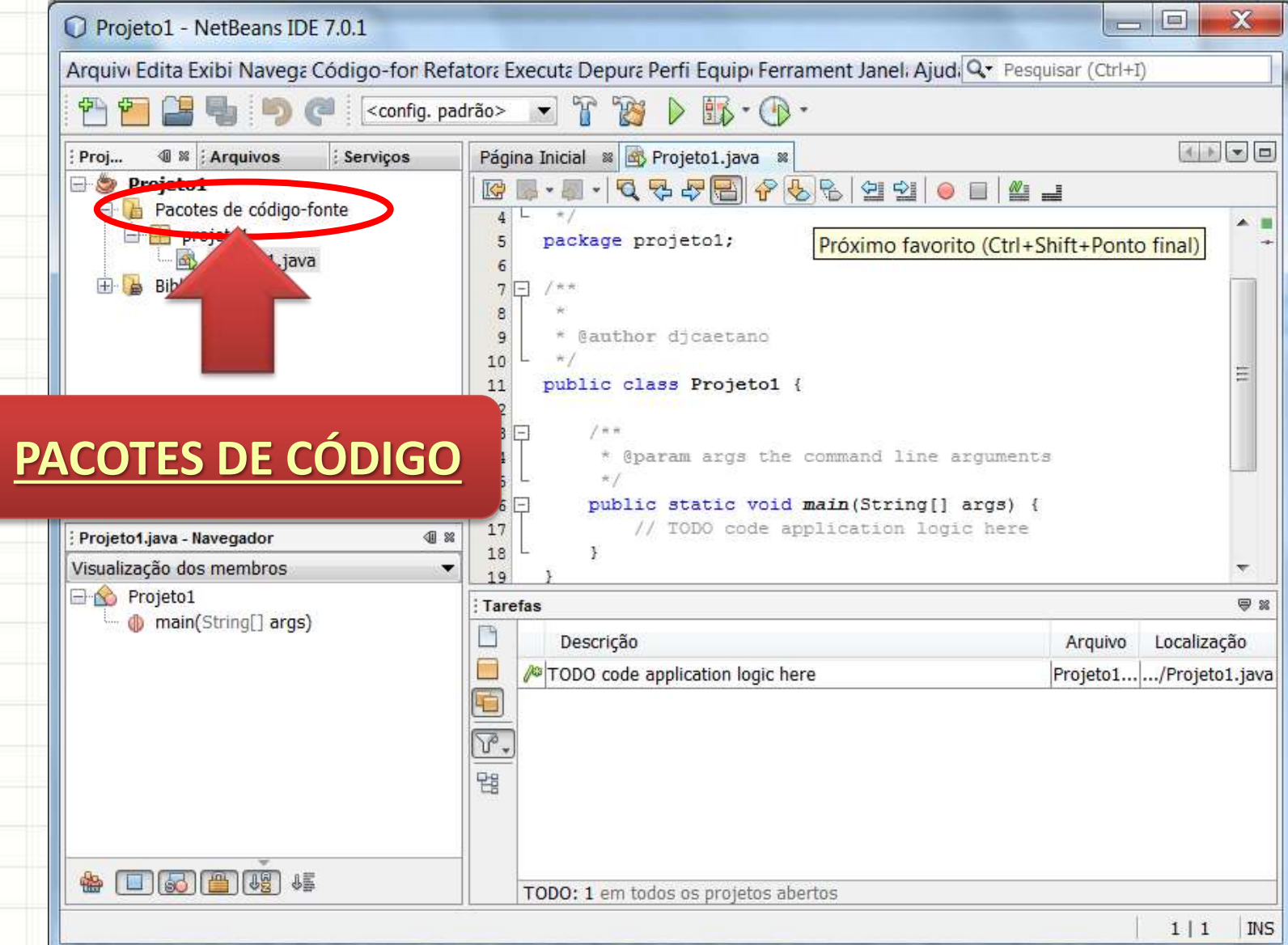

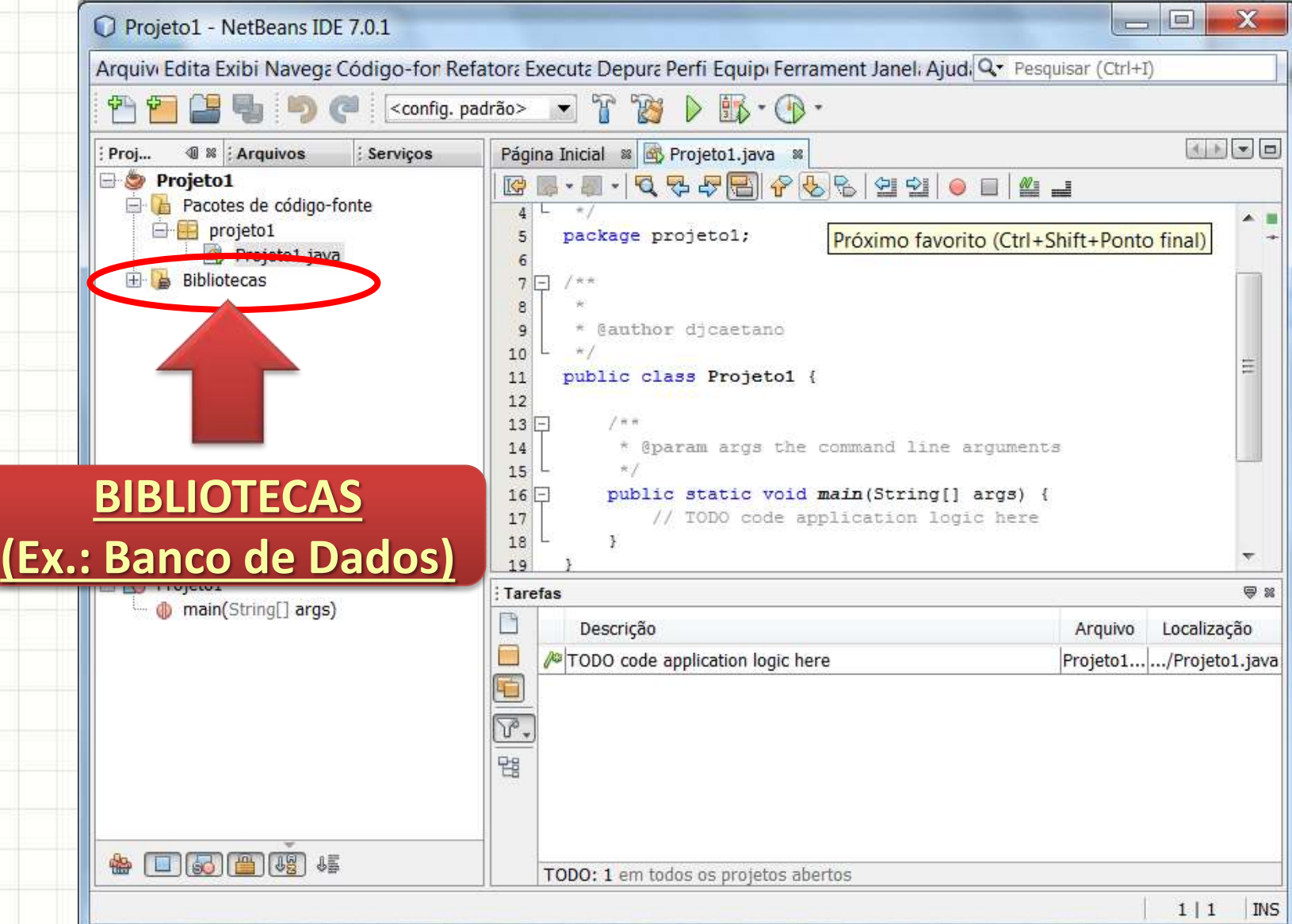

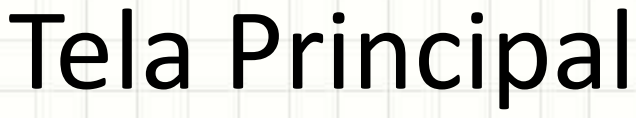

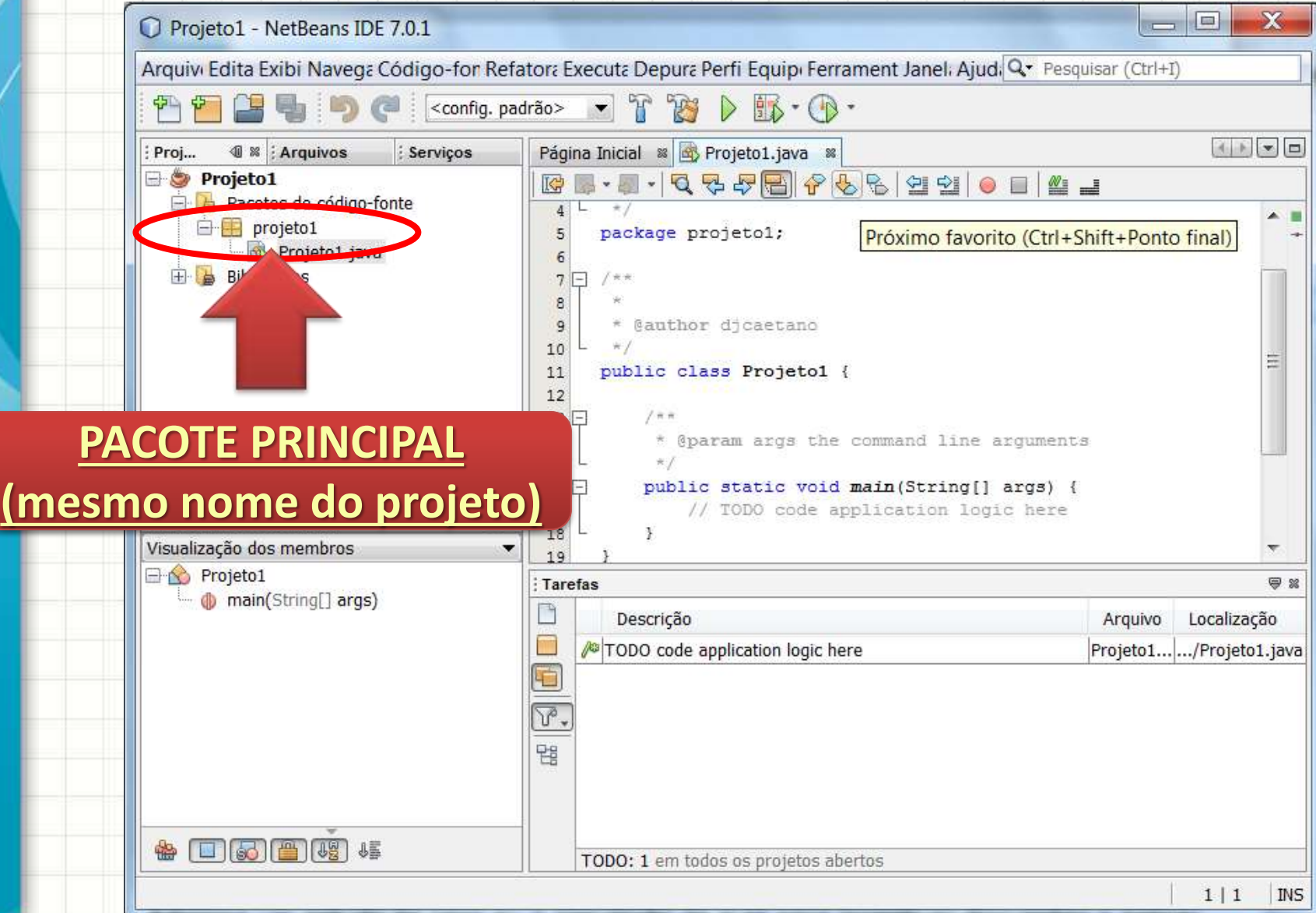

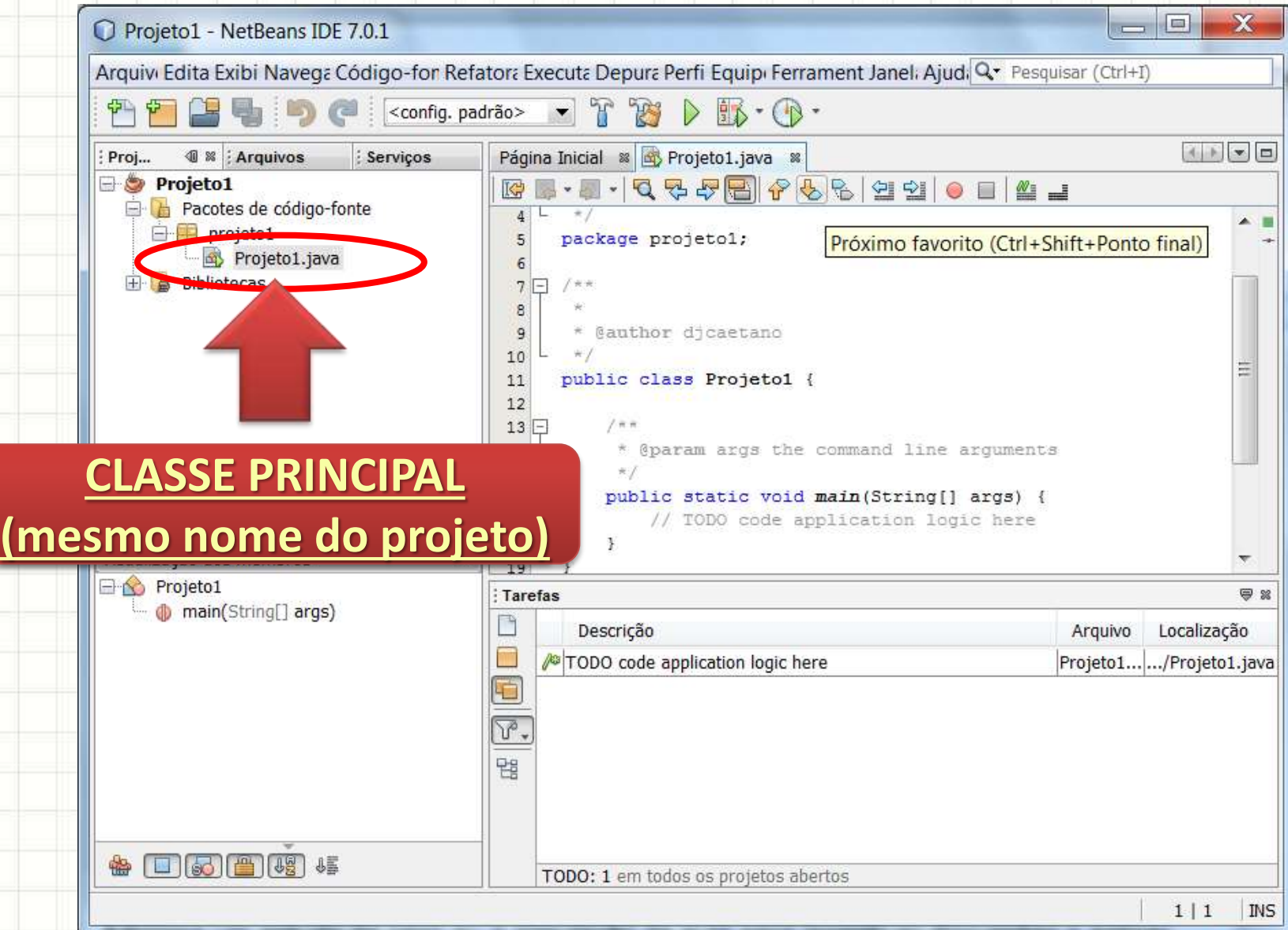

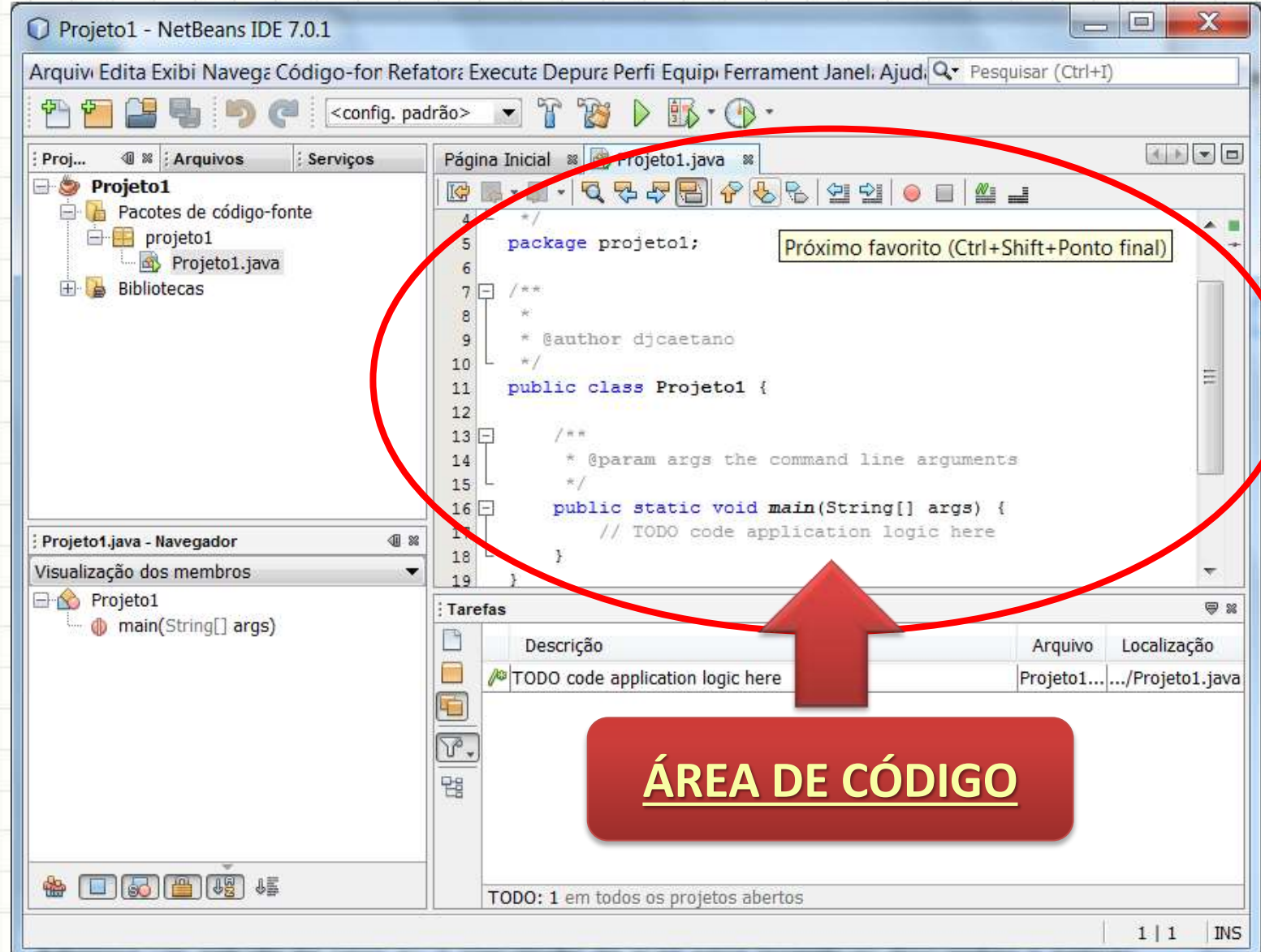

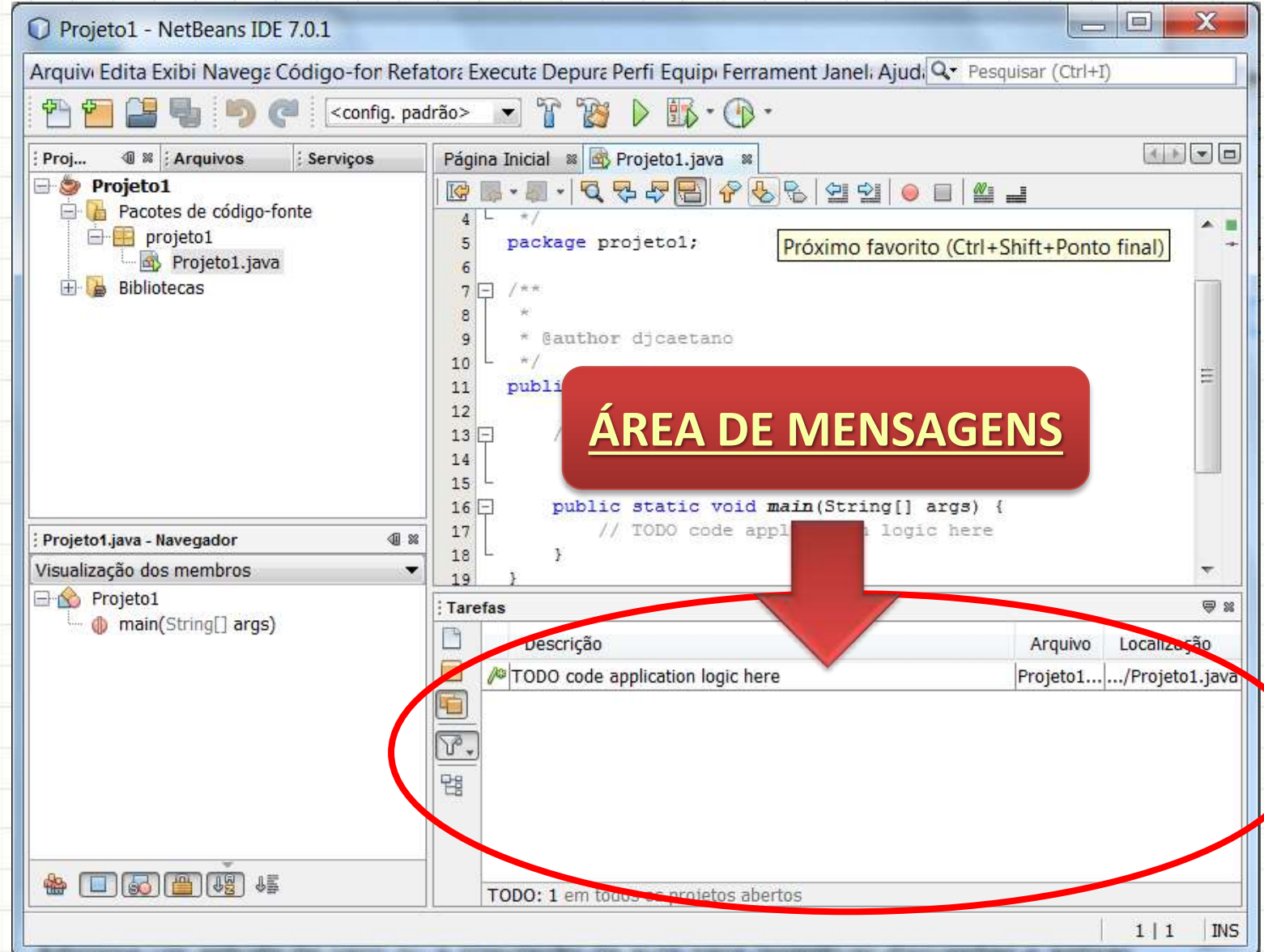

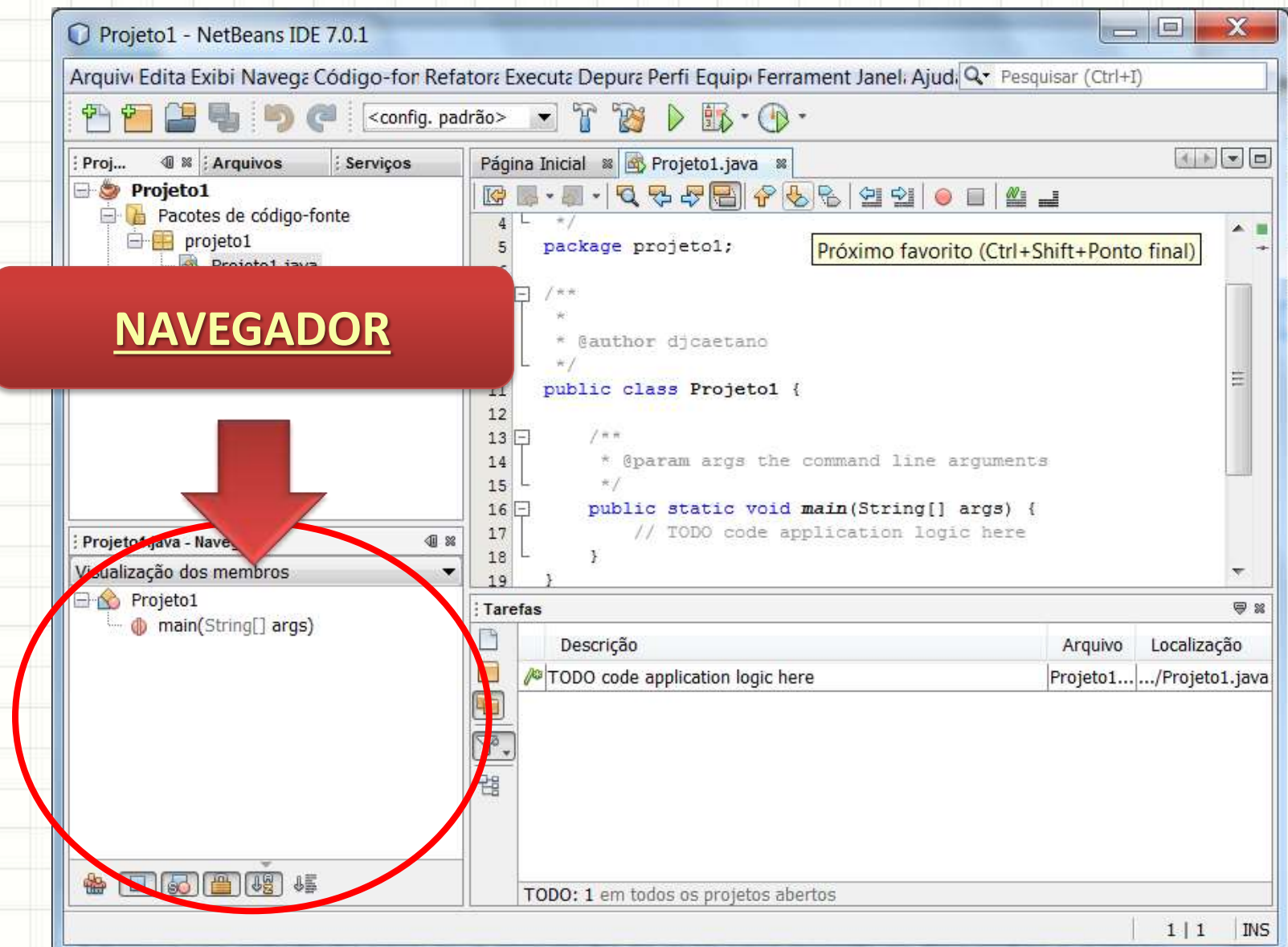

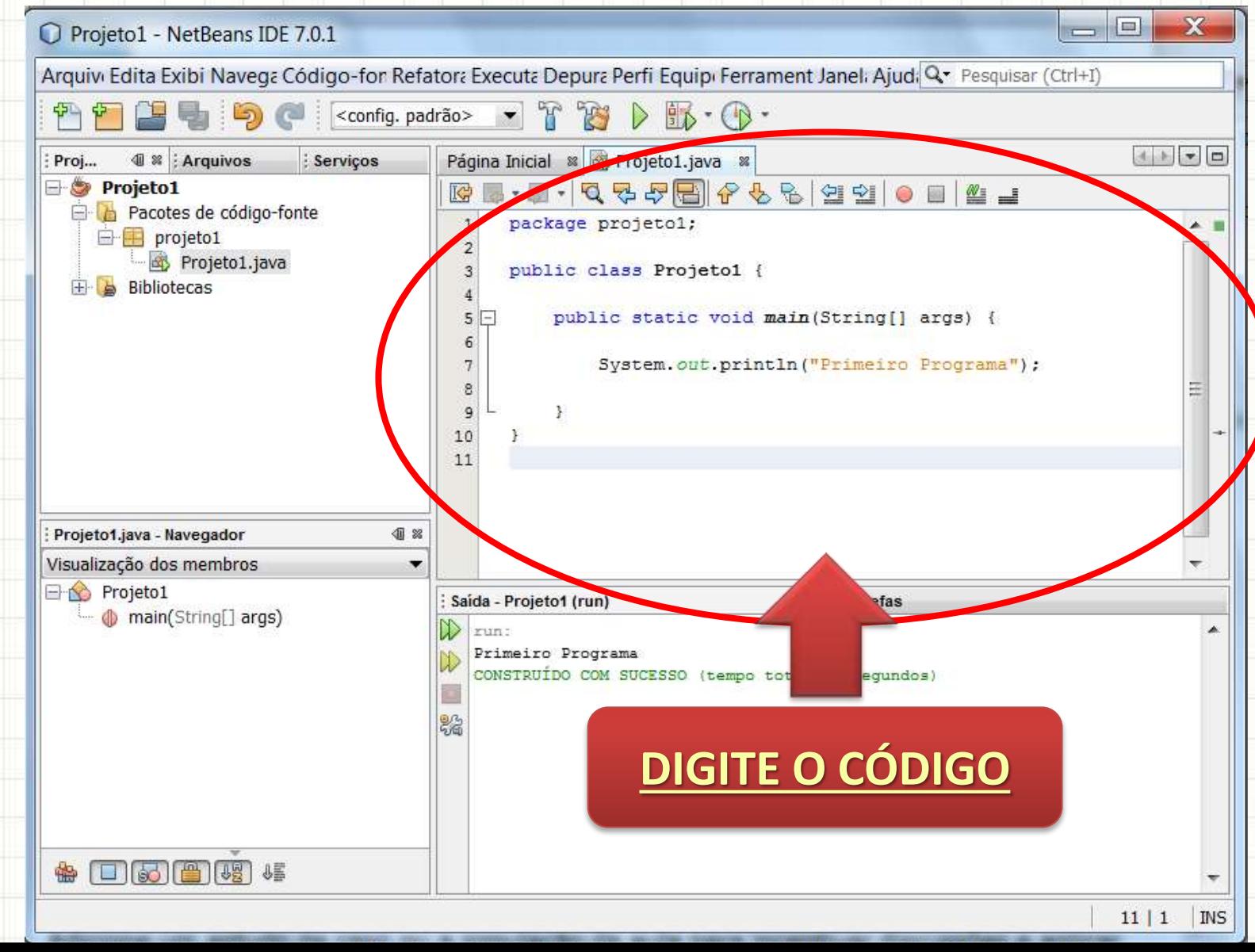

 $\circledast$  0 6 6  $\circledast$  0  $\circledast$ 

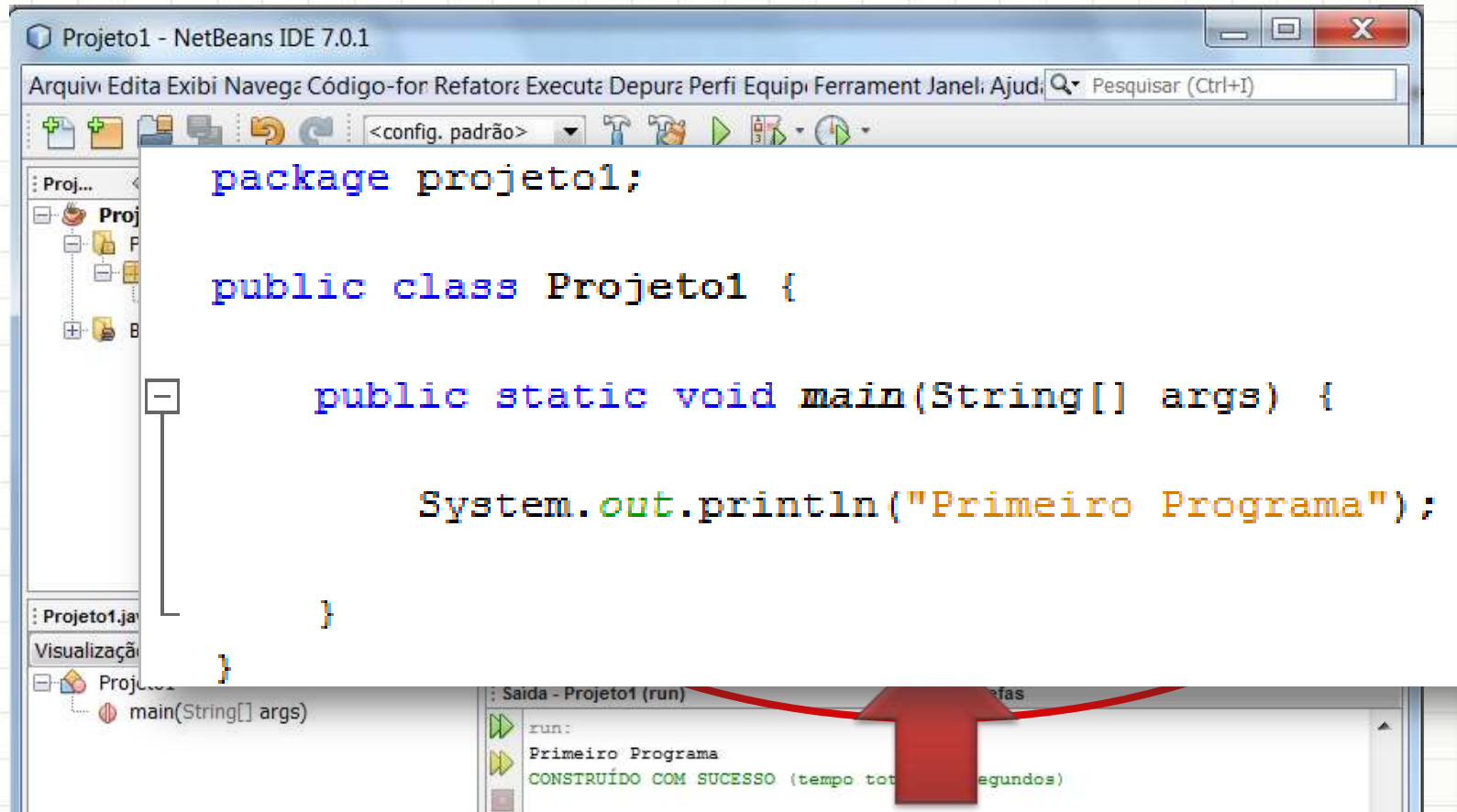

**DIGITE O CÓDIGO** 

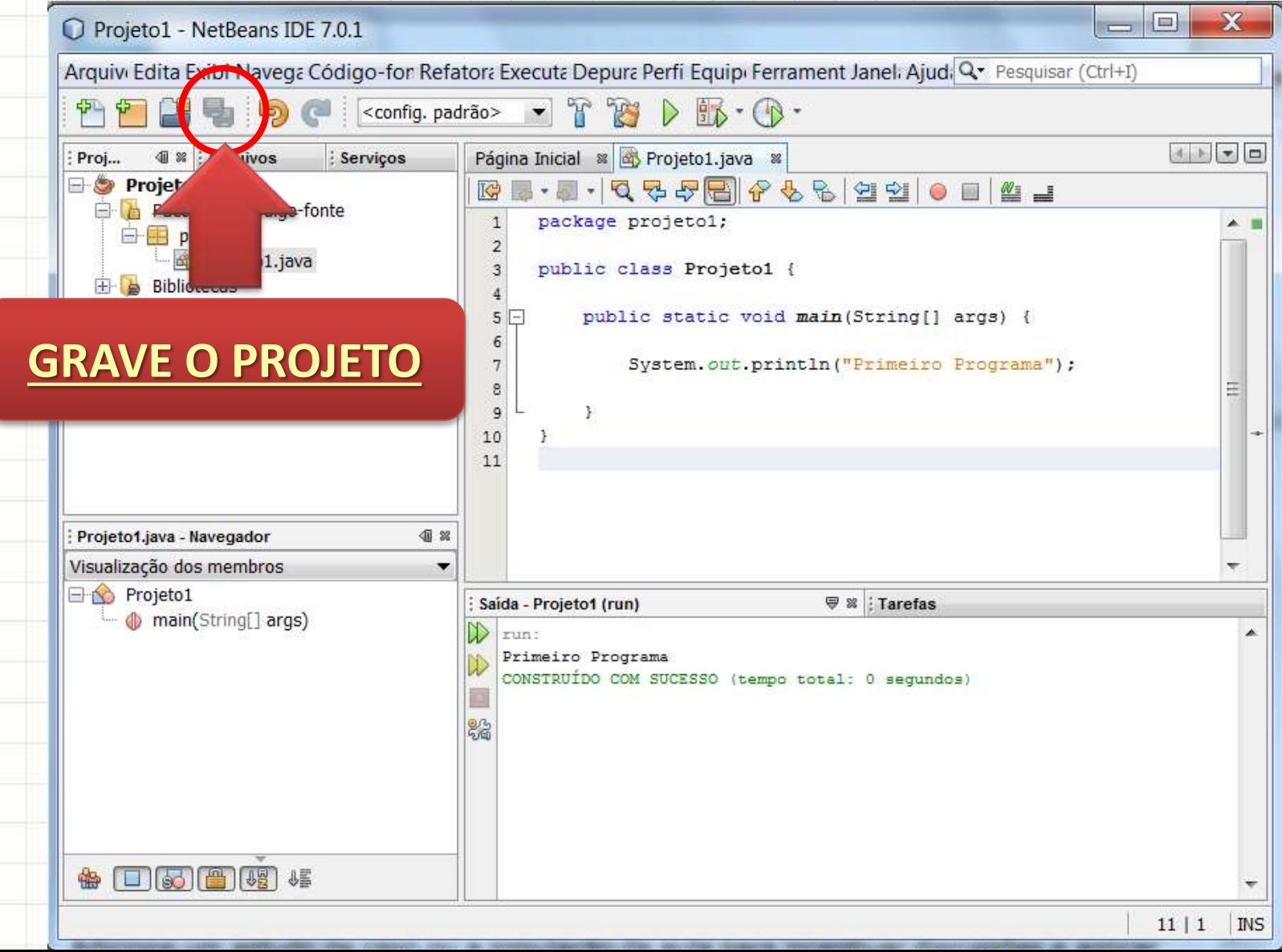

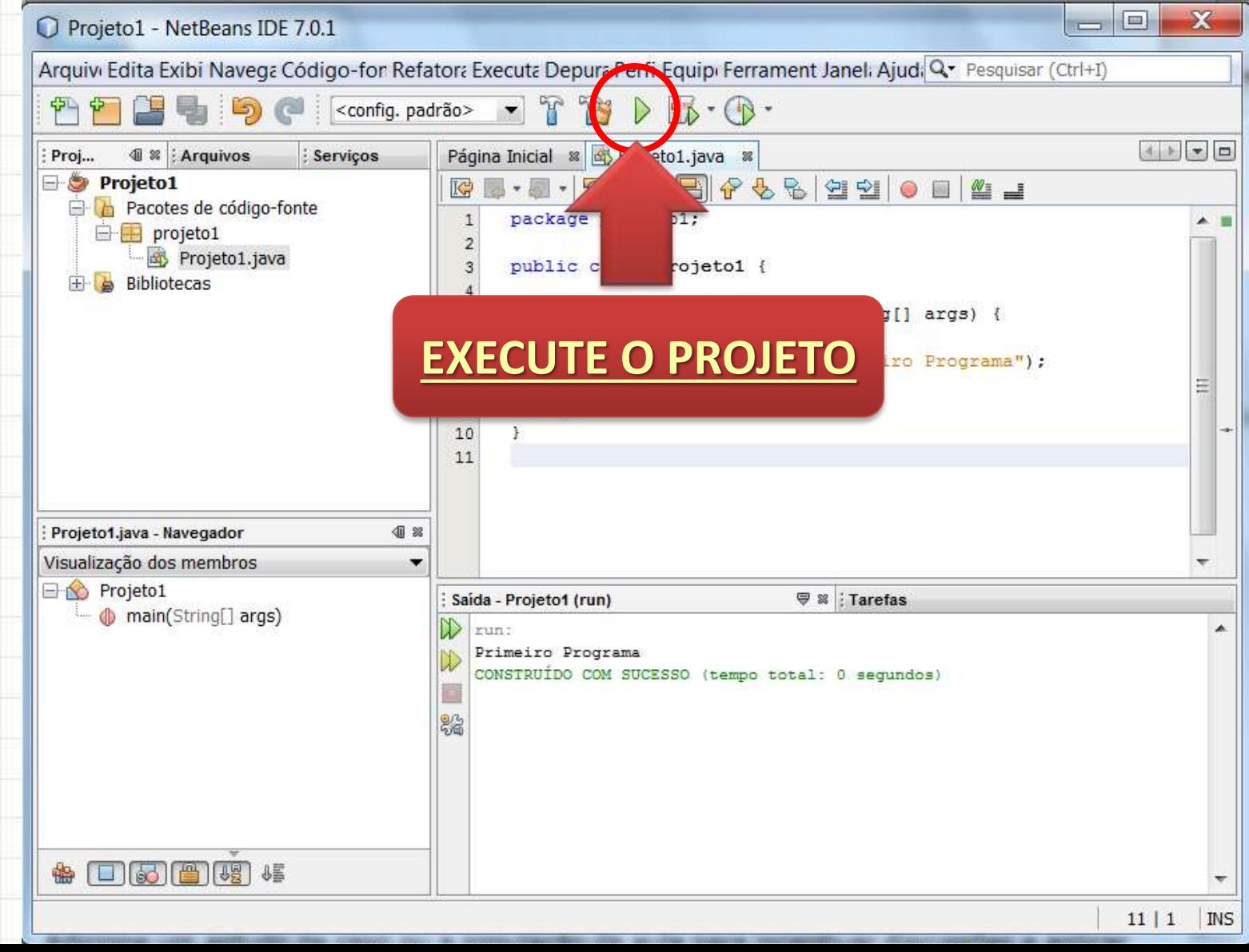

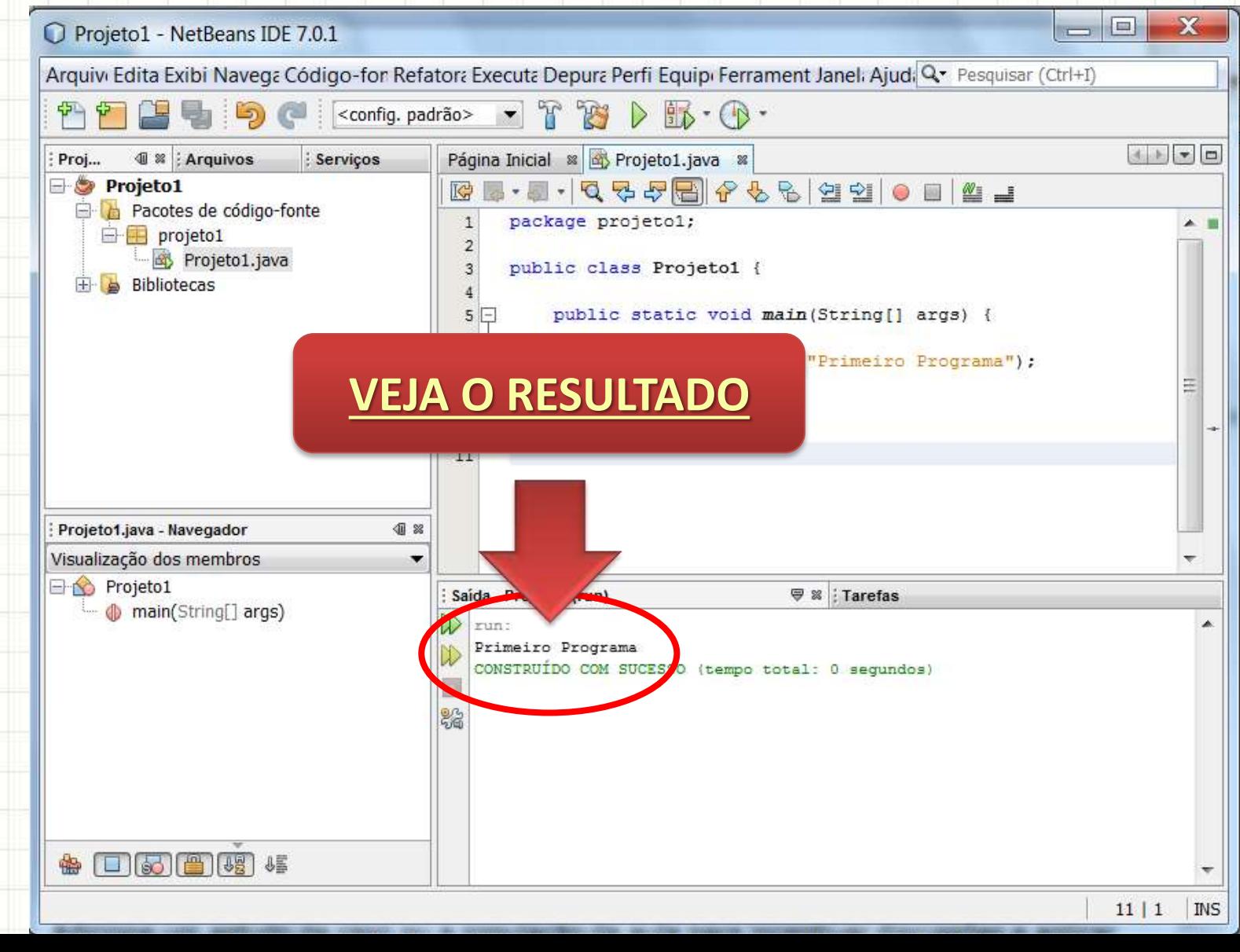

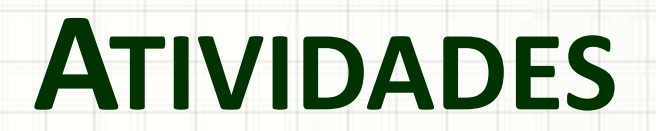

,

#### Atividade 1

#### • Observe o programa abaixo

```
1. Altere o programa para imprimir uma 
  mensagem diferente.
package umprograma;
class UmPrograma {
      public static void main(String[] args) {
            System.out.println("Olá, mundo!");
      }
}
```
2. Altere o programa para imprimir **DUAS mensagens diferentes**.

#### Atividade 2

- Considere o programa final da atividade 1
- 1. Sabendo que \n é um código para "quebra de linha", reescreva o programa final da atividade 1 com um único

#### **System.out.println**.

2. Você saberia dizer se a forma de impressão usada nessa atividade 2 é melhor ou pior que a da atividade 1? Sabe dizer por quê?

#### Atividade 3

- Na empresa onde trabalhamos, há tabelas com o valor gasto em cada mês. Para fechar o balanço do primeiro trimestre, precisamos somar o gasto total. Em janeiro foram gastos 15000 reais; em fevereiro, 23000 reais e, em março, 17000 reais.
- Faça um programa que imprima o gasto total no trimestre e, no final, avise **se** o gasto total estourou o orçamento de 50000 para o trimestre.

### Atividade 3 - Detalhado

- a) Crie uma classe chamada **BalancoTrimestral** contendo um bloco **main**.
- b) No main, declare variáveis para cada um dos meses e inicialize-as com os valores dos gastos de cada mês.
- c) Crie uma variável chamada **gastosTrimestre** e inicialize-a com a soma do valor das variáveis criadas anteriormente.
- d) Imprima o valor de gastosTrimestre
- e) Crie uma estrutura de decisão que imprima a mensagem "Estourou o orçamento!" se o valor de gastos trimestre superar 50000.